# <span id="page-0-0"></span>**Dell™ XPS™ 730/730X -huolto-opas**

[Tekniset tiedot](file:///C:/data/systems/xps730x/fi/SM/technica.htm#wp1181914) [Alkutoimet](file:///C:/data/systems/xps730x/fi/SM/before_y.htm#wp1180146) [Tietokoneen jalustan vaihtaminen](file:///C:/data/systems/xps730x/fi/SM/computer.htm#wp1181084) [Tietokoneen kannen asettaminen takaisin paikalleen](file:///C:/data/systems/xps730x/fi/SM/computeb.htm#wp1109861) [Teatterivalaistuskortin vaihtaminen](file:///C:/data/systems/xps730x/fi/SM/theater_.htm#wp1109861) [Muistimoduulien vaihtaminen](file:///C:/data/systems/xps730x/fi/SM/memory.htm#wp1188716) [PCI-/PCI Express -kortin vaihtaminen](file:///C:/data/systems/xps730x/fi/SM/cards.htm#wp1193437) [Asemien vaihtaminen](file:///C:/data/systems/xps730x/fi/SM/drives.htm#wp1109861)

[Jäähdytyselementin vaihtaminen](file:///C:/data/systems/xps730x/fi/SM/cooling_.htm#wp1185253) [Suorittimen vaihtaminen](file:///C:/data/systems/xps730x/fi/SM/processo.htm#wp1185253) [Tuuletinten vaihtaminen](file:///C:/data/systems/xps730x/fi/SM/fans.htm#wp1180146) [Pääpiirilevyn vaihtaminen](file:///C:/data/systems/xps730x/fi/SM/master_c.htm#wp1109861) [Emolevyn vaihtaminen](file:///C:/data/systems/xps730x/fi/SM/system_b.htm#wp1109861) [Virtalähteen asettaminen paikalleen](file:///C:/data/systems/xps730x/fi/SM/power_su.htm#wp1109861) [Pariston asettaminen paikalleen](file:///C:/data/systems/xps730x/fi/SM/coin_bat.htm#wp1186672) [System Setup \(Järjestelmän asetukset\)](file:///C:/data/systems/xps730x/fi/SM/system_s.htm#wp1109861)

Malli DCDO

## **Huomautukset, muistutukset ja varoitukset**

**HUOMAUTUS:** HUOMAUTUKSET ovat tärkeitä tietoja, joiden avulla voit käyttää tietokonetta entistä paremmin.

**MUISTUTUS: MUISTUTUS varoittaa tilanteista, joissa laitteisto voi vahingoittua tai tietoja voidaan menettää, ellei ohjeita noudateta.** 

**VAROITUS: VAROITUKSET kertovat tilanteista, joihin saattaa liittyä omaisuusvahinkojen, loukkaantumisen tai kuoleman vaara.** 

## **Tämän asiakirjan tiedot voivat muuttua ilman erillistä ilmoitusta. © 2008 Dell Inc. Kaikki oikeudet pidätetään.**

Tämän tekstin kaikenlainen kopioiminen ilman Dell Inc:n kirjallista lupaa on jyrkästi kielletty.

Tekstissä käytetyt tavaramerkit: *Dell, DELL-*Iogo ja XPS ovat Dell Inc:n tavaramerkkejä. *Microsoft* ja *Windows* ovat Microsoft Corporationin tavaramerkkejä tai rekisteröityjä<br>tavaramerkkejä Yhdysvalloissa ja/tai muissa

Muut tekstissä mahdollisesti käytetyt tavaramerkit ja tuotenimet viittaavat joko merkkien ja nimien haltijoihin tai näiden tuotteisiin. Dell Inc. kieltää omistusoikeuden muihin kuin<br>omiin tavaramerkkeihinsä ja tuotenimiins

Marraskuu 2008 ver. A00

### **Alkutoimet**

**Dell™ XPS™ 730/730X -huolto-opas** 

- **O** Tekniset tiedot
- **O** Suositellut työkalut
- [Tietokoneen sammuttaminen](#page-1-2)
- **O** Turvallisuusohjeet

Tässä luvussa kerrotaan tietokoneen osien poistamisesta tai asentamisesta. Ellei muuta mainita, kussakin vaiheessa oletetaan, että seuraavat toimet on tehty:

- 1 Olet tehnyt kohtien [Tietokoneen sammuttaminen](#page-1-2) ja [Turvallisuusohjeet](#page-1-3) toimet.
- l Olet perehtynyt tietokoneen mukana toimitettuihin turvaohjeisiin*.*
- l Osa voidaan vaihtaa tai jos se on hankittu erikseen asentaa noudattamalla poisto-ohjetta käänteisessä järjestyksessä.

#### <span id="page-1-0"></span>**Tekniset tiedot**

Lisätietoja tietokoneen teknisistä tiedoista on tietokoneen mukana toimitetussa *pikaoppaassa* tai Dellin tukisivustossa osoitteessa **support.dell.com**.

## <span id="page-1-1"></span>**Suositellut työkalut**

Tämän asiakirjan menetelmät voivat vaatia seuraavia työkaluja:

- l pieni ristipääruuvitaltta
- l pieni tasapäinen ruuvitaltta

### <span id="page-1-2"></span>**Tietokoneen sammuttaminen**

- **MUISTUTUS: Vältä tietojen menetys tallentamalla ja sulkemalla kaikki auki olevat tiedostot ja sulkemalla kaikki auki olevat ohjelmat, ennen kuin sammutat tietokoneen.**
- 1. Käyttöjärjestelmän sammuttaminen:
- 2. Varmista, että tietokoneesta ja siihen liitetyistä laitteista on katkaistu virta. Jos tietokoneen ja sen oheislaitteiden virta ei katkennut automaattisesti<br>käyttöjärjestelmän sammuttamisen yhteydessä, katkaise niistä vi

## <span id="page-1-3"></span>**Turvallisuusohjeet**

Noudattamalla seuraavia turvallisuusohjeita voit suojata tietokoneesi ja työympäristösi vaurioilta sekä varmistaa oman turvallisuutesi.

- **VAROITUS: Ennen toimenpiteiden suorittamista tietokoneen sisällä lue tietokoneen mukana toimitetut turvallisuusohjeet. Lisää turvallisuusohjeita on Regulatory Compliance -sivulla osoitteessa www.dell.com/regulatory\_compliance.**
- **MUISTUTUS: Vain valtuutettu huoltoteknikko saa korjata tietokoneen. Takuu ei kata huoltotöitä, joita on tehnyt joku muu kuin Dellin valtuuttama huoltoliike.**
- MUISTUTUS: Irrottaessasi kaapelia vedä liittimestä tai sen vedonpoistajasta, älä itse kaapelista. Joidenkin kaapeleiden liittimissä on<br>Iukituskielekkeet. Jos irrotat tällaista kaapelia, paina lukituskielekkeitä ennen kaape **kohdistettuina, jotteivät liittimen nastat taittuisi. Varmista lisäksi ennen kaapelin kytkemistä, että molemmat liittimet on suunnattu ja kohdistettu oikein.**
- **MUISTUTUS: Voit välttää tietokoneen vahingoittumisen, kun suoritat seuraavat toimet ennen kuin avaat tietokoneen kannen.**
- 1. Varmista, että työtaso on tasainen ja puhdas, jotta tietokoneen kuori ei naarmuunnu.
- 2. Sammuta tietokone (katso kohtaa [Tietokoneen sammuttaminen\)](#page-1-2).
- **MUISTUTUS: Irrota verkkokaapeli irrottamalla kaapeli ensin tietokoneesta ja vasta sitten verkkolaitteesta.**
- 3. Irrota kaikki puhelin- tai verkkokaapelit tietokoneesta.
- 4. Irrota tietokone ja kaikki kiinnitetyt laitteet sähköpistorasiasta.
- 5. Maadoita emolevy painamalla virtapainiketta, kun järjestelmä on irrotettu pistorasiasta.
- MUISTUTUS: Maadoita itsesi koskettamalla rungon maalaamatonta metallipintaa, kuten tietokoneen takaosassa olevien korttipaikan aukkojen<br>ympärillä olevaa metallia, ennen kuin kosketat mitään osaa tietokoneen sisällä. Kosket

#### <span id="page-3-1"></span> **PCI-/PCI Express -kortin vaihtaminen Dell™ XPS™ 730/730X -huolto-opas**

- PCI Express -[näytönohjaimen irrottaminen usean näytönohjaimen kokoonpanosta](#page-3-0)
- $\bullet$  Näytönohjainten asentaminen usean näytönohjaimen
- PCI- [ja PCI Express -korttien vaihtaminen](#page-6-0)

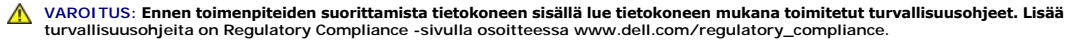

**HUOMAUTUS:** Jos kuhunkin PCIe x16 -korttipaikkaan on asennettu näytönohjain, kun kokoonpanossa on useita näyttöjä, toista PCIe x1 -paikkaa ja toista PCI-paikkaa ei voi käyttää.

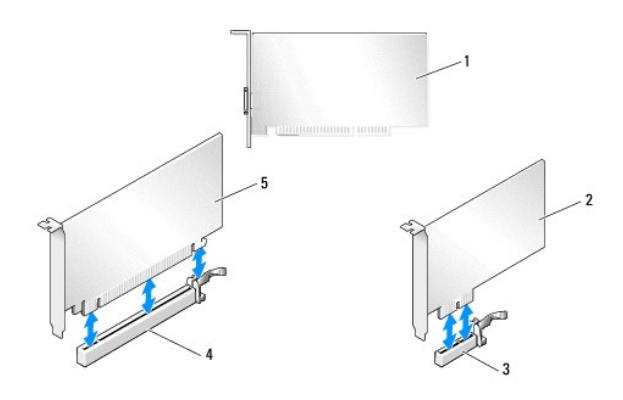

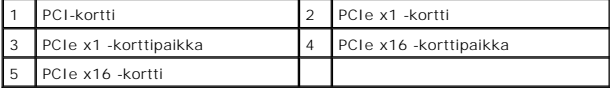

## <span id="page-3-0"></span>**PCI Express -näytönohjaimen irrottaminen usean näytönohjaimen kokoonpanosta**

HUOMAUTUS: Tässä osassa käsitellään ainoastaan kahden tai kolmen PCIe x16 -näytönohjaimen kokoonpanoja. Lisätietoja muuntyyppisten PCI- tai<br>PCIe-korttien irrottamisesta on kohdassa <u>PCI- ia PCI Exoress -korttien vaihtamine</u>

- 1. Noudata kohdan **Alkutoimet** ohjeita.
- 2. Irrota tietokoneen kansi (katso kohtaa [Tietokoneen kannen asettaminen takaisin paikalleen\)](file:///C:/data/systems/xps730x/fi/SM/computeb.htm#wp1109861).
- 3. Pidä molemmista näytönohjaimista kiinni toisella kädellä ja irrota näytönohjainsilta (jos se on paikallaan) toisella kädellä vetämällä sitä ylös- ja poispäin tietokoneesta. Aseta se sivuun. Toista, jos olet poistamassa kahta siltaa kolmen näytönohjaimen kokoonpanosta.

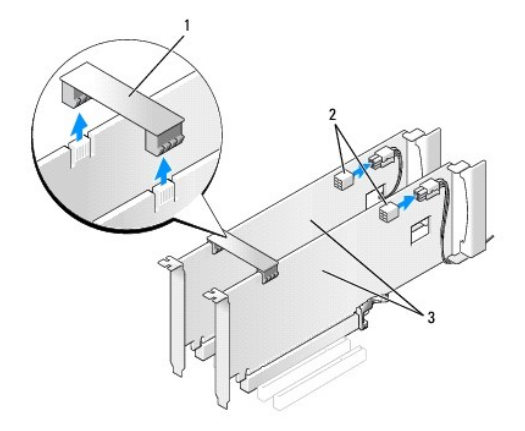

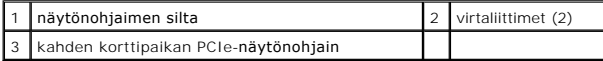

- 4. Irrota kaikki kaapelit kortista.
- 5. Irrota PCI-kortin tuulettimen suojuksen lukkoruuvit ja irrota suojus.
- 6. Irrota kortin kiinnitysruuvit asianmukaisen kortin kiinnityskiskosta ja käännä liuska taaksepäin kotelon takaseinän läpi.

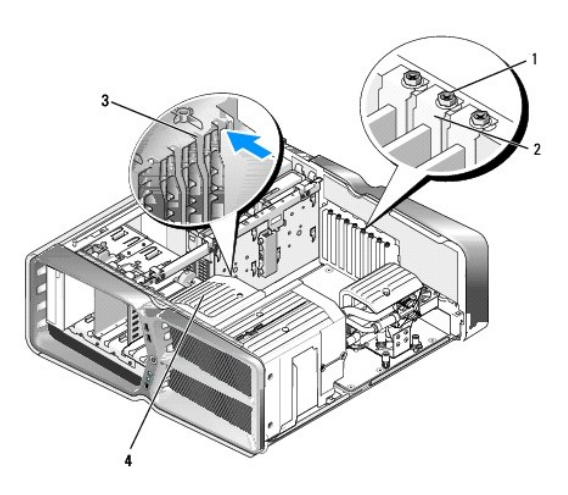

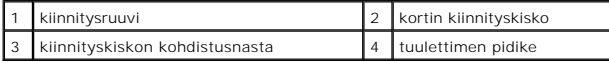

7. Paina mahdollista emolevyn liitännän kiinnityskielekettä samalla, kun tartut kortin yläkulmiin, ja irrota kortti liitännästä vetämällä sitä suoraan.

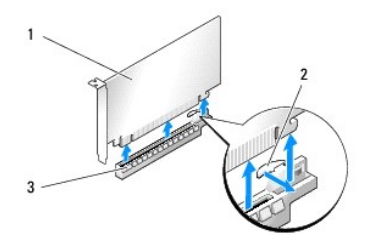

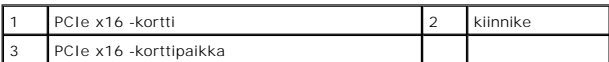

8. Asenna korttipaikan suojus tyhjään korttipaikkaan. Lisätietoja kortin vaihtamisesta on kohdassa Näytönohjainten asentaminen usean näytönohjaimen kokoonpanoon.

**HUOMAUTUS:** Korttipaikan suojuksen asentaminen tyhjiin korttipaikkoihin on välttämätöntä, jotta tietokone olisi FCC-säädösten mukainen.<br>Lisäksi suojukset estävät pölyä ja likaa pääsemästä tietokoneen sisään.

**HUOMAUTUS:** Näytönohjaimen siltaa (ei sisälly kaikkiin useiden näyttöjen kokoonpanoihin) ei tarvita, kun kokoonpanossa on vain yksi näytönohjain.

**MUISTUTUS: Älä ohjaa korttien kaapeleita korttien ylitse tai taitse. Korttien ylitse ohjatut kaapelit saattavat estää tietokoneen kannen sulkemisen tai vahingoittaa laitteistoa.**

9. Aseta PCI-kortin tuulettimen suojus ja tietokoneen kansi (katso kohtaa <u>Tietokoneen kannen asettaminen takaisin paikalleen</u>) **takaisin paikoilleen liitä**<br>ti**etokone ja oheislaitteet pistorasiaan ja käynnistä laitteet.** 

## <span id="page-5-0"></span>**Näytönohjainten asentaminen usean näytönohjaimen kokoonpanoon**

**HUOMAUTUS:** Kahden tai kolmen näytönohjaimen kokoonpanon päivittäminen saattaa edellyttää lisäosia, jotka ovat tilattavissa Delliltä.

Tässä osassa käsitellään kahden tai kolmen PCIe-näytönohjaimen käyttämistä NVIDIAn SLI (Scalable Link Interface) -liitännän hyödyntämiseksi. Lisätietoja muuntyyppisten PCI- tai PCIe-korttien asentamisesta on kohdassa PCI-/PCI Exp

Joitakin laajennuskorttipaikkoja ei voi käyttää, jos kahden korttipaikan näytönohjain on asennettu johonkin PCIe x16 -korttipaikkaan. Jos olet päivittämässä<br>yhden korttipaikan näytönohjaimesta kahden korttipaikan näytönohj

**MUISTUTUS: Lisätietoja järjestelmän päivittämisestä käyttämään NVIDIA SLI (Scalable Link Interface) -moninäyttötekniikkaa on Dellin tukisivustossa osoitteessa support.dell.com.**

- 1. Noudata kohdan **Alkutoimet** ohjeita.
- 2. Irrota tietokoneen kansi (katso kohtaa [Tietokoneen kannen asettaminen takaisin paikalleen\)](file:///C:/data/systems/xps730x/fi/SM/computeb.htm#wp1109861).
- 3. Irrota PCI-kortin tuulettimen suojuksen lukkoruuvit ja irrota suojus.
- 4. Vapauta korttipaikka irrottamalla korttipaikan suojus tai aiempi näytönohjain.

**HUOMAUTUS:** [Jos olet päivittämässä usean näytönohjaimen kokoonpanoon, ja PCIe x1](#page-6-0) -korttipaikassa on kortti, irrota se (katso kohtaa PCI- ja PCI Express -korttien vaihtaminen).

5. Asenna kaksi SLI-yhteensopivaa näytönohjainta emolevyn uloimpiin kahteen PCIe x16 -paikkaan.

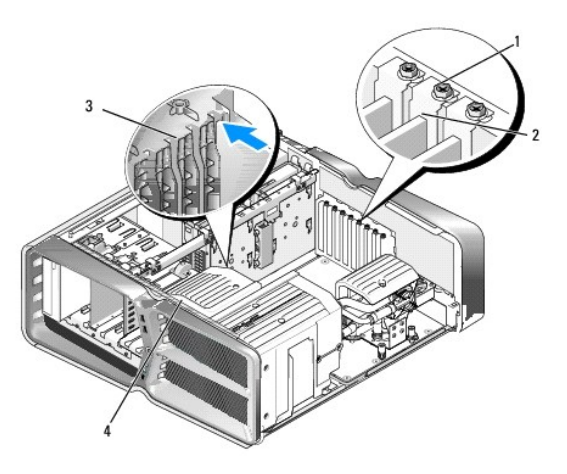

| 1 kiinnitysruuvi                 | 2 kortin kiinnityskisko |
|----------------------------------|-------------------------|
| 3 kiinnityskiskon kohdistusnasta | 4 tuulettimen pidike    |

6. Valmistele kortit asennusta varten.

Korttien oppaissa on lisätietoja niiden määrittämisestä, sisäisten liitäntöjen tekemisestä ja muusta mukauttamisesta.

7. Kohdista kukin kortti korttipaikkaan siten, että mahdollinen kiinnike osuu vastaavaan korttipaikkaan.

**HUOMAUTUS:** Jos kortti on täyspitkä, aseta kortin ohjain tuulettimen pidikkeen kohdistuspaikkaan.

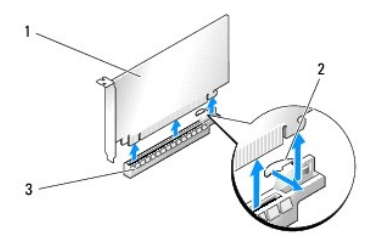

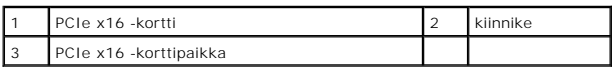

# **MUISTUTUS: Muista vapauttaa kiinnike kortin asentamiseksi. Väärin asennettu kortti voi vahingoittaa emolevyä.**

Vedä mahdollista kiinnikettä varovasti ja aseta kortti liitäntään. Paina lujasti alaspäin ja varmista, että kortti on oikein paikallaan korttipaikassa.

# **MUISTUTUS: Älä ohjaa korttien kaapeleita korttien ylitse tai taitse. Korttien ylitse ohjatut kaapelit saattavat estää tietokoneen kannen sulkemisen tai vahingoittaa laitteistoa.**

**MUISTUTUS: Väärin liitetty näytönohjaimen virtajohto voi heikentää näytönohjaimen suorituskykyä.**

- 8. Kiristä kortin kiinnityskiskon ruuvit asianmukaiseen korttipaikkaan.
- 9. Toimi samoin muiden näytönohjainten kanssa.

Liitä PCIe-virtajohdot järjestelmän virtalähteestä kuhunkin näytönohjaimeen. Kortin oppaassa on lisätietoja kortin kaapeliliitännöistä.

10. Asenna NVIDIAn SLI-liitin kahden uloimman näytönohjaimen yli. Kunkin SLI-yhteensopivan näytönohjaimen yläpuolella on SLI-liitäntäkieleke. Paina<br>kutakin liitintä lujasti siten, että liittimet peittävät liitäntäkielekkee

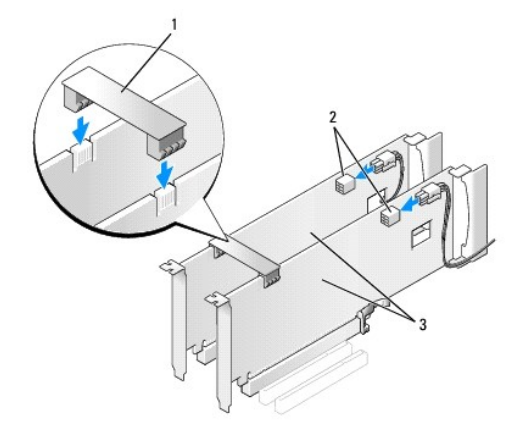

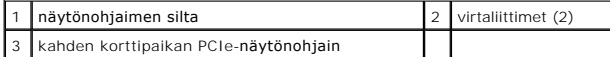

11. Laske mahdollinen näytönohjaimen silta asennettujen korttien yli ja napsauta se paikalleen.

12. Aseta tietokoneen kansi takaisin paikalleen, liitä tietokone ja oheislaitteet (katso kohtaa <u>[Tietokoneen kannen asettaminen takaisin paikalleen](file:///C:/data/systems/xps730x/fi/SM/computeb.htm#wp1109861)</u>)<br>uudelleen pistorasioihin ja kytke sitten laitteisiin virta.

## <span id="page-6-0"></span>**PCI- ja PCI Express -korttien vaihtaminen**

- MUISTUTUS: Voit välttää staattisia sähköpurkauksia ja tietokoneen sisäosien vahingoittumisen maadoittamalla itsesi maadoitusrannekkeella tai<br>koskettamalla välillä tietokoneen rungon maalaamatonta metallipintaa.
- MUISTUTUS: Jos tietokoneeseen oli asennettu valmiiksi PCI Express -grafiikkakortti, korttia ei tarvitse poistaa, kun asennetaan lisää<br>näytönohjaimia. Korttia tarvitaan kuitenkin vianmäärityksessä. Jos poistat kortin, säily
- 1. Noudata kohdan **Alkutoimet** ohjeita.
- 2. Irrota tietokoneen kansi (katso kohtaa [Tietokoneen kannen asettaminen takaisin paikalleen\)](file:///C:/data/systems/xps730x/fi/SM/computeb.htm#wp1109861).
- 3. Irrota kaikki kaapelit kortista.
- 4. Jos kortti on täyspitkä, irrota PCI-kortin tuulettimen suojuksen lukkoruuvit ja irrota suojus.
- 5. Irrota kortin kiinnityskiskon ruuvi.

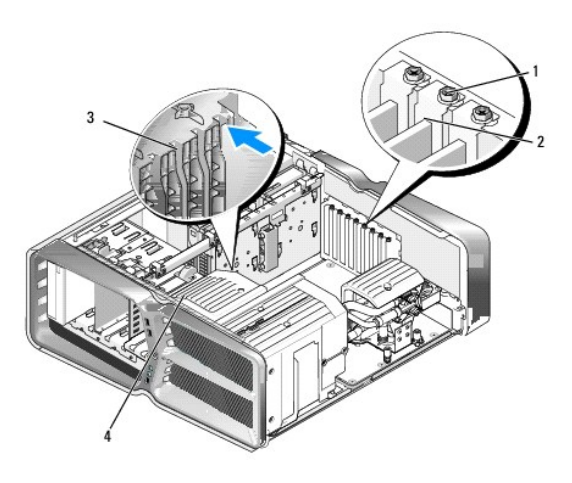

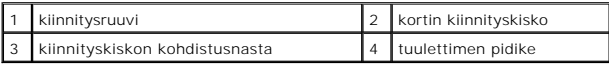

6. Paina mahdollista emolevyn liitännän kiinnityskielekettä samalla, kun tartut kortin yläkulmiin, ja irrota kortti liitännästä vetämällä sitä suoraan.

**HUOMAUTUS:** Jos kortti on täyspitkä, paina tuulettimen pidikkeen kohdistusnastojen päässä olevaa kiinnityskielekettä.

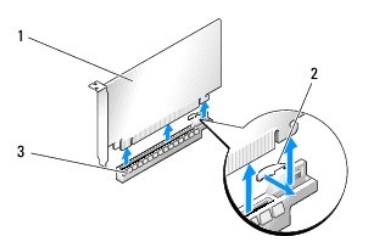

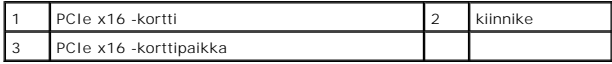

7. Asenna korttipaikan suojus tyhjään korttipaikkaan. Lisätietoja kortin vaihtamisesta on kohdassa [PCI-/PCI Express -kortin vaihtaminen.](#page-3-1)

**HUOMAUTUS:** Korttipaikan suojuksen asentaminen tyhjiin korttipaikkoihin on välttämätöntä, jotta tietokone olisi FCC-säädösten mukainen.<br>Lisäksi suojukset estävät pölyä ja likaa pääsemästä tietokoneen sisään.

**MUISTUTUS: Älä ohjaa korttien kaapeleita korttien ylitse tai taitse. Korttien ylitse ohjatut kaapelit saattavat estää tietokoneen kannen sulkemisen tai vahingoittaa laitteistoa.**

- 8. Kiristä kortin kiinnityskiskon ruuvi.
- 9. Kiinnitä korttipaikan tuulettimen suojus takaisin paikalleen.
- 10. Aseta tietokoneen kansi takaisin paikalleen, liitä tietokone ja oheislaitteet (katso kohtaa <u>[Tietokoneen kannen asettaminen takaisin paikalleen](file:///C:/data/systems/xps730x/fi/SM/computeb.htm#wp1109861)</u>)<br>uudelleen pistorasioihin ja kytke sitten laitteisiin virta.
- 11. Poista irrottamasi kortin ohjaimen asennus.
- △ MUISTUTUS: Jos käytössä on valinnainen useiden näytönohjainten kokoonpano tai olet päivittämässä siihen, kohdassa <u>Näytönohjainten</u> **asentaminen usean näytönohjaimen kokoonpanoon on lisätietoja näytönohjaimen asentamisesta.**
- 12. Jos asennettujen korttien päällä on näytönohjaimen silta, paina sen kielekettä ja kierrä sitä ylöspäin, jotta pääset käsiksi korttiin.
- 13. Paina asianmukaisen korttipaikan näytönohjaimen sillan yläosassa olevaa kielekettä alaspäin ja käännä silta taaksepäin kotelon takaseinän läpi.

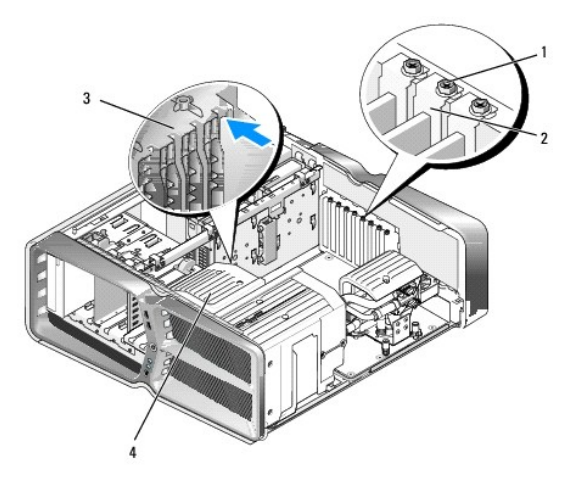

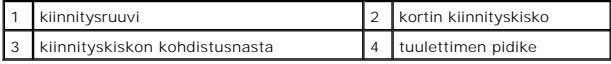

- 14. Vapauta korttipaikka irrottamalla korttipaikan suojus tai aiempi näytönohjain (katso kohtaa PCI- [ja PCI Express -korttien vaihtaminen\)](#page-6-0).
- 15. Valmistele kortti asennusta varten.

Kortin oppaassa on lisätietoja kortin määrittämisestä, sisäisten liitäntöjen tekemisestä ja muusta mukauttamisesta.

16. Kohdista kortti korttipaikkaan siten, että mahdollinen kiinnike osuu vastaavaan korttipaikkaan.

**HUOMAUTUS:** Jos kortti on täyspitkä, aseta kortin ohjain tuulettimen pidikkeen kohdistuspaikkaan.

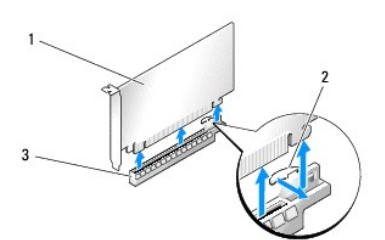

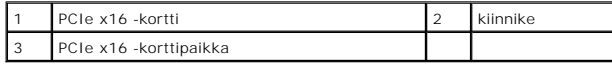

**MUISTUTUS: Muista vapauttaa kiinnike kortin asentamiseksi. Väärin asennettu kortti voi vahingoittaa emolevyä.**

17. Vedä mahdollista kiinnikettä varovasti ja aseta kortti liitäntään. Paina lujasti alaspäin ja varmista, että kortti on oikein paikallaan korttipaikassa.

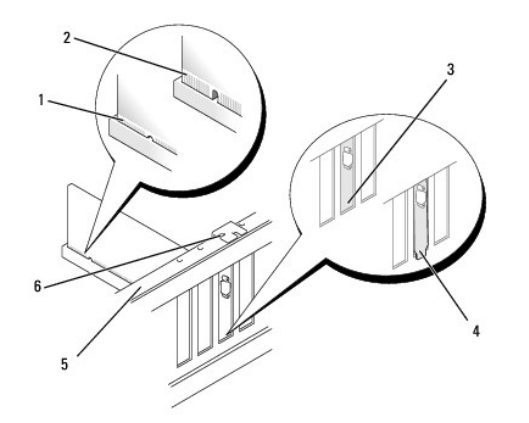

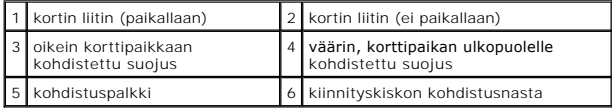

**MUISTUTUS: Älä ohjaa korttien kaapeleita korttien ylitse tai taitse. Korttien ylitse ohjatut kaapelit saattavat estää tietokoneen kannen sulkemisen tai vahingoittaa laitteistoa.**

**MUISTUTUS: Väärin liitetty näytönohjaimen virtajohto voi heikentää näytönohjaimen suorituskykyä.**

18. Liitä kaikki korttiin tarvittavat kaapelit.

Kortin oppaassa on lisätietoja kortin kaapeliliitännöistä.

- **MUISTUTUS: Varmista ennen kortin kiinnityskiskon kääntämistä takaisin paikalleen, että kaikkien korttien ja korttipaikkojen suojusten yläosat ovat kohdistuspalkin suuntaisia ja kunkin kortin tai suojuksen lovi osuu oikein kohdistuspalkkiin.**
- 19. Käännä näytönohjaimen silta alkuasentoon. Työnnä sen kärkeä, jotta kieleke napsahtaa paikalleen.

20. Laske mahdollinen näytönohjaimen silta asennettujen korttien yli ja napsauta se paikalleen.

- 21. Aseta tietokoneen kansi (katso kohtaa <u>[Tietokoneen kannen asettaminen takaisin paikalleen](file:///C:/data/systems/xps730x/fi/SM/computeb.htm#wp1109861)</u>) **takaisin paikalleen, liitä tietokone ja oheislaitteet**<br>uudelleen pistorasioihin ja kytke sitten laitteisiin virta.
- 22. Asenna kortin oppaassa kuvatut kortin tarvitsemat ohjaimet.

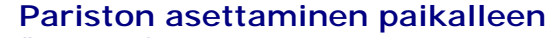

**Dell™ XPS™ 730/730X -huolto-opas** 

- VAROITUS: **Ennen toimenpiteiden suorittamista tietokoneen sisällä lue tietokoneen mukana toimitetut turvallisuusohjeet. Lisää<br>turvallisuusohjeita on Regulatory Compliance -sivulla osoitteessa www.dell.com/regulatory\_compli**
- VAROITUS: Väärin asennettu uusi paristo voi räjähtää. Vaihda paristo vain valmistajan suosittelemaan samanlaiseen tai vastaavanlaiseen<br>paristoon. Hävitä käytetyt paristot valmistajan ohjeiden mukaisesti.
- <span id="page-10-1"></span>1. Kirjaa muistiin kaikki järjestelmän asetukset (katso kohtaa [System Setup \(Järjestelmän asetukset\)](file:///C:/data/systems/xps730x/fi/SM/system_s.htm#wp1109861)), jotta voit palauttaa ne kohdan [vaihe 10](#page-10-0) ohjeiden mukaan.
- 2. Noudata kohdan **Alkutoimet** ohjeita.
- 3. Irrota tietokoneen kansi (katso kohtaa Tietokoneen kannen asettaminen takaisin paikalle
- 4. Paikanna paristopaikka (katso kohtaa [Emolevyn osat\)](file:///C:/data/systems/xps730x/fi/SM/technica.htm#wp1180401).
- MUISTUTUS: Jos irrotat pariston paikastaan tylpän esineen avulla, varo koskettamasta emolevyä esineellä. Varmista ennen pariston irrottamista,<br>että esine on pariston ja liitännän välissä. Muutoin saatat vahingossa irrottaa

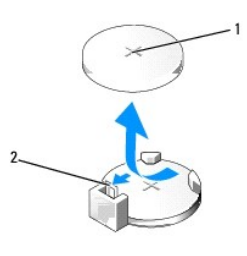

1 paristo (positiivinen puoli) 2 pariston vapautusvipu

- 5. Vedä pariston vapautusvipua varovasti poispäin paristosta, niin paristo ponnahtaa ulos.
- 6. Irrota paristo järjestelmästä ja hävitä se asianmukaisesti.
- 7. Aseta uusi paristo liitäntään pluspuoli ylöspäin ja napsauta se paikalleen.

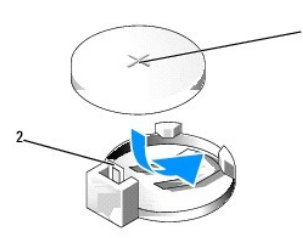

1 paristo (positiivinen puoli) 2 pariston vapautusvipu

- 8. Aseta tietokoneen kansi takaisin paikalleen (katso kohtaa [Tietokoneen kannen asettaminen takaisin paikalleen](file:///C:/data/systems/xps730x/fi/SM/computeb.htm#wp1109861))
- 9. Liitä tietokone ja oheislaitteet pistorasiaan ja kytke niihin virta.
- <span id="page-10-0"></span>10. Avaa järjestelmän asetukset (katso kohtaa [System Setup \(Järjestelmän asetukset\)](file:///C:/data/systems/xps730x/fi/SM/system_s.htm#wp1109861)) ja palauta asetukset, jotka kirjasit muistiin kohdassa [vaihe 1](#page-10-1).

### **Tietokoneen kannen asettaminen takaisin paikalleen Dell™ XPS™ 730/730X -huolto-opas**

VAROITUS: **Ennen toimenpiteiden suorittamista tietokoneen sisällä lue tietokoneen mukana toimitetut turvallisuusohjeet. Lisää<br>turvallisuusohjeita on Regulatory Compliance -sivulla osoitteessa www.dell.com/regulatory\_compli** 

**VAROITUS: Suojaudu sähköiskulta irrottamalla tietokone aina sähköpistorasiasta ennen kannen avaamista.** 

- **VAROITUS: Älä käytä laitteita mitkään kannet (mukaan luettuna esimerkiksi tietokoneen kannet, reunakehikot, läpivientipitimet ja etupaneelin upotusosat) irrotettuina.**
- **MUISTUTUS: Varmista, että pöydällä on kannen avaamiseksi riittävästi tilaa, eli vähintään 30 senttiä.**
- 1. Noudata kohdan **Alkutoimet** ohjeita.
- 2. Vedä kannen vapautuspainiketta taaksepäin.

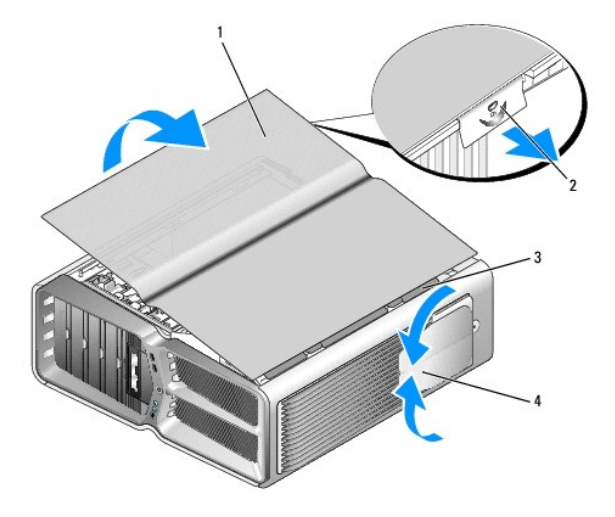

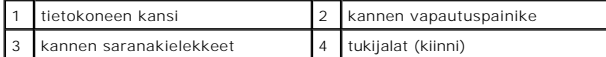

3. Kun kannen vapautuspainike on vedetty taakse, tartu kannen reunoihin, käännä kannen yläosaa ylös- ja poispäin tietokoneesta.

- 4. Irrota kansi saranapaikoista työntämällä sitä eteen- ja ylöspäin ja aseta se sivuun turvalliseen paikkaan.
- 5. Aseta tietokoneen kansi takaisin paikalleen samalla tavalla kuin irrotitkin sen, mutta päinvastaisessa järjestyksessä.

## **Tietokoneen jalustan vaihtaminen Dell™ XPS™ 730/730X -huolto-opas**

- VAROI TUS: Tietokone on painava ja sen siirtäminen voi olla hankalaa. Pyydä apua tietokoneen nostamiseen, siirtämiseen ja kallistamiseen.<br>Nosta aina oikealla tavalla loukkaantumisen välttämiseksi. Vältä kyykistelyä nostami
- VAROITUS: Jalusta on aina asennettava, jotta järjestelmä olisi mahdollisimman vakaa. Jos tietokoneen jalustaa ei asenneta, tietokone saattaa<br>kaatua, mikä voi aiheuttaa henkilövahinkoja tai vaurioittaa tietokonetta.
- 1. Noudata kohdan **Alkutoimet** ohjeita.
- 2. Löysää kiinnitysruuvi, jolla jalusta on kiinni tietokoneen alaosassa.
- 3. Työnnä jalustaa varovasti taaksepäin tietokoneen takaosaa kohti ja irrota jalusta vetämällä sitä poispäin tietokoneesta.

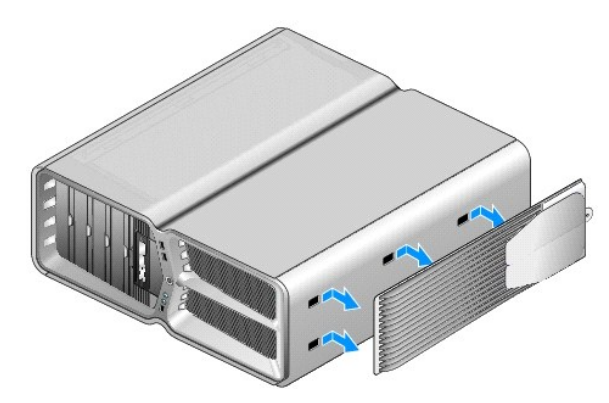

4. Aseta tietokoneen jalusta takaisin paikalleen samalla tavalla kuin irrotitkin sen, mutta päinvastaisessa järjestyksessä.

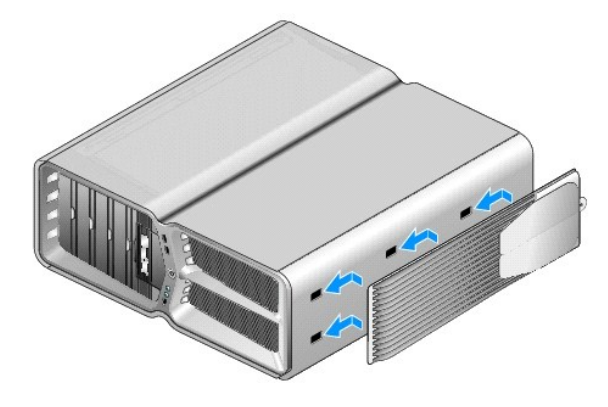

#### **Jäähdytyselementin vaihtaminen Dell™ XPS™ 730/730X -huolto-opas**

- 
- [Ilmajäähdytyselementin vaihtaminen](#page-14-0)  [Nestejäähdytyselementin vaihtaminen](#page-15-0)
- **VAROITUS: Ennen toimenpiteiden suorittamista tietokoneen sisällä lue tietokoneen mukana toimitetut turvallisuusohjeet. Lisää turvallisuusohjeita on Regulatory Compliance -sivulla osoitteessa www.dell.com/regulatory\_compliance.**
- MUISTUTUS: Alä tee seuraavia vaiheita, ellet ole aikaisemmin irrottanut ja vaihtanut laitteiden osia. Näiden vaiheiden tekeminen väärin voi<br>vahingoittaa emolevyä. Lisätietoja teknisestä tuesta on asennusoppaassa.

Tietokoneessa on joko ilma- tai H2Ceramic (tunnettu myös nimillä H2C ja Hot-to-Cold) -nestejäähdytysjärjestelmä.

## <span id="page-14-0"></span>**Ilmajäähdytyselementin vaihtaminen**

- 1. Noudata kohdan [Alkutoimet](file:///C:/data/systems/xps730x/fi/SM/before_y.htm#wp1180146) ohjeita.
- 2. Irrota tietokoneen kansi (katso kohtaa [Tietokoneen kannen asettaminen takaisin paikalleen\)](file:///C:/data/systems/xps730x/fi/SM/computeb.htm#wp1109861).

**VAROITUS: Suorittimen jäähdytyselementti voi kuumentua voimakkaasti normaalin käytön aikana. Anna jäähdytyselementin jäähtyä tarpeeksi, ennen kuin kosketat sitä.** 

- 3. Löysää neljä lukkoruuvia, joilla jäähdytyselementti on kiinni rungossa.
- 4. Nosta jäähdytyselementti varovasti rungosta ulos. Jäähdytyselementtiä on ehkä väännettävä varovasti, jotta se irtoaa kokonaan.
- 5. Irrota tuulettimen kaapeli takatuuletinliitännästä, joka sijaitsee rungon takaosan LED-virtapiirilevyssä.

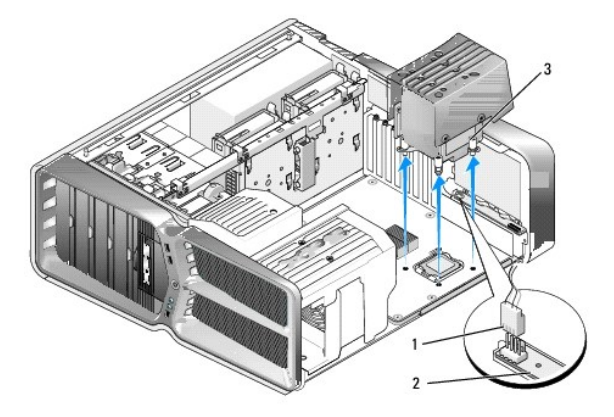

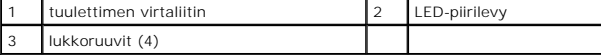

- MUISTUTUS: Suorittimen jäähdytyselementti on kiinni suoritintuulettimen suojuksessa. Kun irrotat suoritintuulettimen suojuksen, aseta se<br>ylösalaisin tai kyljelleen, jotta jäähdytyselementin lämpöpinta ei vahingoitu.
- **MUISTUTUS: Varmista, että suorittimen yläosaan on levitetty tarpeeksi piitahnaa. Piitahna on keskeisen tärkeää riittävän lämpösidoksen muodostumiseksi. Se takaa suorittimen optimaalisen suorituskyvyn.**
- 6. Aloita ilmajäähdytyselementin asentaminen levittämällä piitahnaa suorittimen yläosaan tarpeen mukaan.
- 7. Kohdista jäähdytyselementin ruuvien reiät tietokoneen alaosassa olevien reikien kohtaan ja kiinnitä jäähdytyselementti kiristämällä ruuvit.
- 8. Liitä tuulettimen kaapeli LED-piirilevyn takatuuletinliitäntään.
- 9. Aseta tietokoneen kansi takaisin paikalleen (katso kohtaa Tietokoneen kannen asettaminen takaisin p

## <span id="page-15-0"></span>**Nestejäähdytyselementin vaihtaminen**

- **VAROITUS: Nestejäähdytyselementti jäähdyttää sekä emolevyn piirilevyä että suoritinta. Jos nestejäähdytyselementti korvataan muulla kuin**  alkuperäisellä elementillä, järjestelmään on asennettava jäähdytysratkaisu piirilevyn ylikuumenemisen estämiseksi. Jos Dellin toimittamaa tai<br>jonkin muun valmistajan jäähdytysratkaisua ei asenneta, järjestelmä voi vahingoi
- 1. Noudata kohdan **Alkutoimet** ohjeita.
- 2. Irrota tietokoneen kansi (katso kohtaa [Tietokoneen kannen asettaminen takaisin paikalleen\)](file:///C:/data/systems/xps730x/fi/SM/computeb.htm#wp1109861).

**VAROITUS: Suorittimen jäähdytyselementti voi kuumentua voimakkaasti normaalin käytön aikana. Anna jäähdytyselementin jäähtyä tarpeeksi, ennen kuin kosketat sitä.** 

- 3. Noudata seuraavia varotoimia, kun käsittelet nestejäähdytyselementtiä.
	- l Nestejäähdytysjärjestelmä ei ole käyttäjän huollettavissa tai päivitettävissä. Vain valtuutettu huolto saa huoltaa tietokonetta.
	- ı Järjestelmän nestejäähdytyselementti sisältää jäähdytysnestettä, jota ei voi lisätä. Jos jäähdytysnestettä vuotaa ulos, katkaise järjestelmästä<br>virta välittömästi. Irrota järjestelmä pistorasiasta ja ota yhteys Dellin te
	- l Jos jäähdytysnestettä joutuu iholle, pese iho saippuavedellä. Jos iho ärtyy, ota yhteys lääkäriin.
	- l Jos jäähdytysnestettä joutuu silmiin, pidä silmiä auki ja huuhtele niitä heti vedellä 15 minuutin ajan. Jos silmät ovat edelleen ärtyneet, ota yhteys lääkäriin.
- 4. Irrota nestejäähdytyselementin kaapeli emolevyn H2C-liitännästä (katso kohtaa [Pääpiirilevy](file:///C:/data/systems/xps730x/fi/SM/technica.htm#wp1183671)).
- MUISTUTUS: Suorittimen jäähdytyselementti on kiinni nestejäähdytyselementissä. Kun irrotat nestejäähdytyselementin, aseta se ylösalaisin tai<br>kyljelleen, jotta jäähdytyselementin lämpöpinta ei vahingoitu.
- 5. Löysää nestejäähdytyselementin ruuvit, nosta elementti ulos tietokoneesta ja aseta se sivuun.

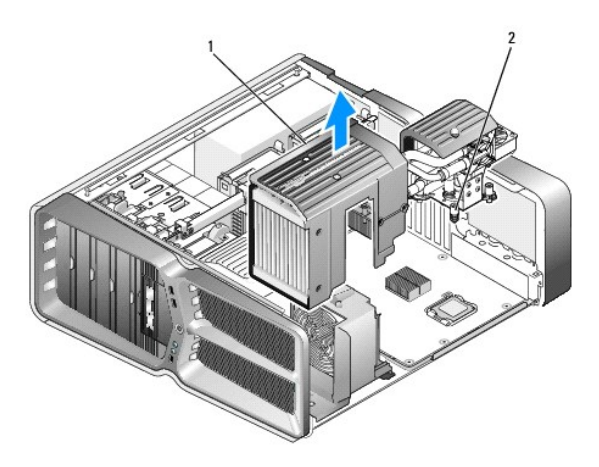

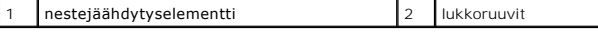

- **MUISTUTUS: Varmista, että suorittimen yläosaan on levitetty tarpeeksi piitahnaa. Piitahna on keskeisen tärkeää riittävän lämpösidoksen muodostumiseksi. Se takaa suorittimen optimaalisen suorituskyvyn.**
- 6. Aloita nestejäähdytyselementin asentaminen levittämällä piitahnaa suorittimen yläosaan tarpeen mukaan.
- 7. Kohdista nestejäähdytyselementin ruuvien reiät tietokoneen alaosassa olevien reikien kohtaan ja kiinnitä jäähdytyselementti kiristämällä ruuvit.
- 8. Liitä nestejäähdytyskaapeli emolevyn H2C-liitäntään (katso kohtaa [Pääpiirilevy](file:///C:/data/systems/xps730x/fi/SM/technica.htm#wp1183671)).
- 9. Sulje tietokoneen kansi (katso kohtaa [Tietokoneen kannen asettaminen takaisin paikalleen\)](file:///C:/data/systems/xps730x/fi/SM/computeb.htm#wp1109861).
- 10. Liitä tietokone ja oheislaitteet pistorasiaan ja kytke niihin virta.

### **Asemien vaihtaminen Dell™ XPS™ 730/730X -huolto-opas**

- 
- [Kiintolevyn asettaminen paikalleen](#page-17-0)
- **Asemapaneelin asettaminen takaisin**
- [Levykeaseman vaihtaminen \(vain XPS 730\)](#page-22-0)  [Muistikortinlukijan vaihtaminen](#page-26-0)
- 

VAROITUS: **Ennen toimenpiteiden suorittamista tietokoneen sisällä lue tietokoneen mukana toimitetut turvallisuusohjeet. Lisää<br>turvallisuusohjeita on Regulatory Compliance -sivulla osoitteessa www.dell.com/regulatory\_compli** 

## <span id="page-17-0"></span>**Kiintolevyn asettaminen paikalleen**

**VAROITUS: Suojaudu sähköiskulta irrottamalla tietokone aina sähköpistorasiasta ennen kannen avaamista.** 

**MUISTUTUS: Jos vaihdat kiintolevyn, jonka tietoja haluat säilyttää, varmuuskopioi tiedostot ennen tämän toimenpiteen aloittamista.**

1. Noudata kohdan [Alkutoimet](file:///C:/data/systems/xps730x/fi/SM/before_y.htm#wp1180146) ohjeita.

2. Irrota tietokoneen kansi (katso kohtaa [Tietokoneen kannen asettaminen takaisin paikalleen\)](file:///C:/data/systems/xps730x/fi/SM/computeb.htm#wp1109861).

3. Irrota virtajohto ja datakaapeli kiintolevystä.

**Dell™ XPS™ 730:**

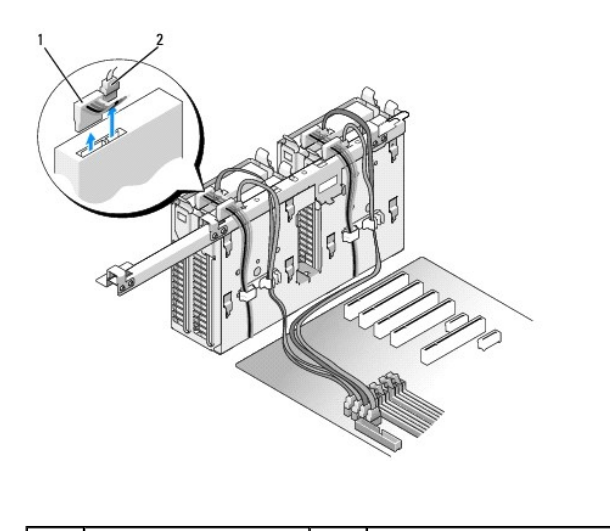

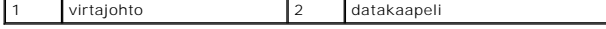

**Dell XPS 730X:**

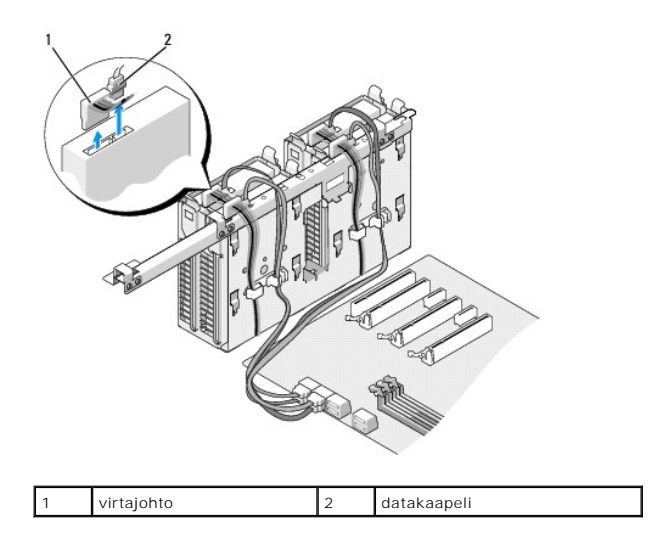

4. Paina kiintolevyn telineen sivuissa olevia sinisiä kielekkeitä toisiaan kohti ja liu'uta kiintolevy ylös ja ulos kiintolevypaikasta.

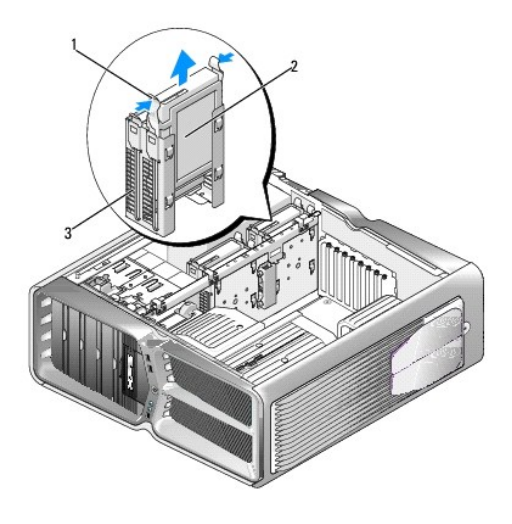

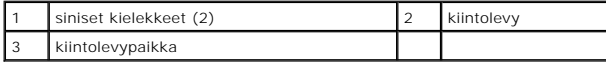

**HUOMAUTUS:** Jos kiintolevypaikassa on kiintolevyn teline, irrota teline ennen uuden kiintolevyn asentamista.

5. Valmistele uusi kiintolevy asennettavaksi ja tarkista kiintolevyn oppaasta, että se sopii tietokoneen kokoonpanoon.

**HUOMAUTUS:** Jos asennettavaan kiintolevyyn ei ole liitetty kiintolevyn telinettä, käytä alkuperäistä telinettä. Napsauta teline uuteen kiintolevyyn.

### **3,5 tuuman kiintolevy:**

**Poistaminen:**

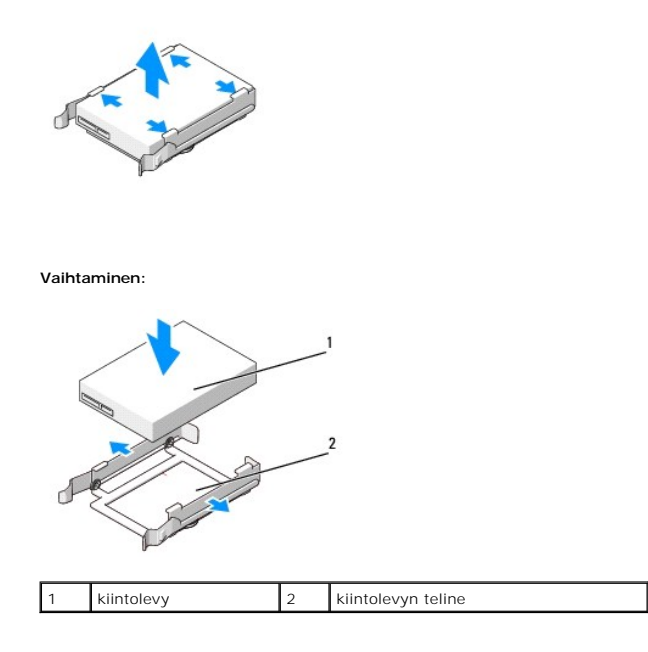

## **2,5 tuuman kiintolevy:**

**Poistaminen:**

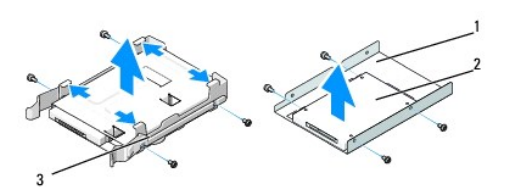

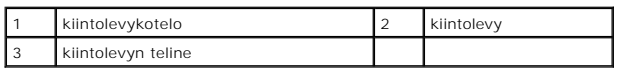

**Vaihtaminen:**

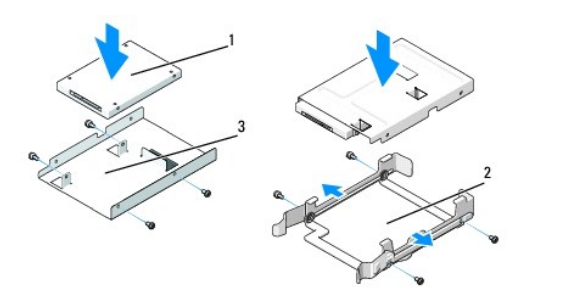

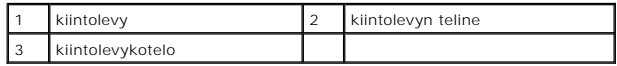

6. Varmista, että kiintolevypaikka on tyhjä eikä siinä ole mitään esteitä.

7. Työnnä kiintolevy kiintolevypaikkaan siten, että se napsahtaa tukevasti paikalleen.

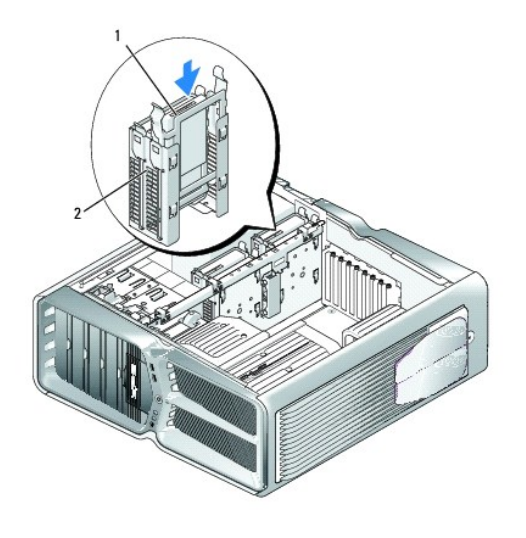

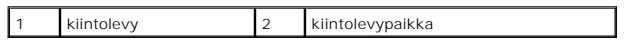

**MUISTUTUS: Varmista, että kaikkien liitäntöjen kaapelit on liitetty oikein ja tukevasti.**

- 8. Liitä virtajohto kiintolevyyn.
- 9. Liitä kiintolevyn datakaapeli kiintolevyyn.

**Dell XPS 730:**

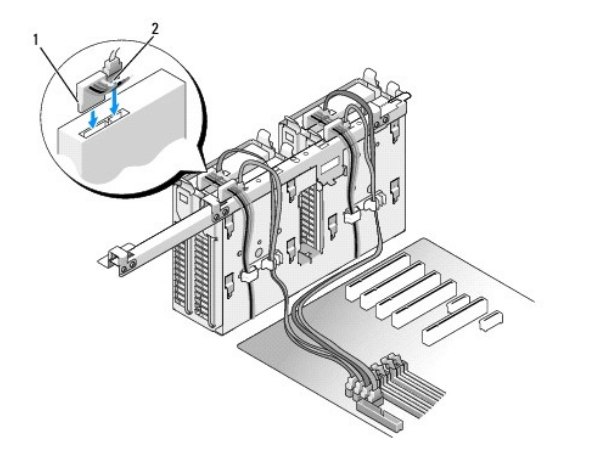

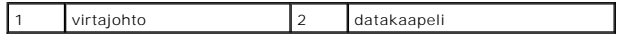

**Dell XPS 730X:**

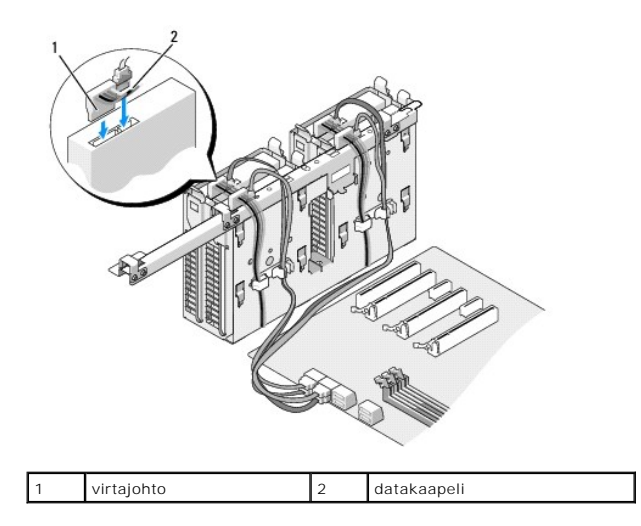

- 10. Aseta tietokoneen kansi takaisin paikalleen (katso kohtaa [Tietokoneen kannen asettaminen takaisin paikalleen](file:///C:/data/systems/xps730x/fi/SM/computeb.htm#wp1109861)).
- 11. Liitä tietokone ja oheislaitteet pistorasiaan ja kytke niihin virta.

Katso aseman oppaasta lisätietoja aseman toiminnan mahdollisesti edellyttämien ohjainten asentamisesta.

## <span id="page-21-0"></span>**Asemapaneelin asettaminen takaisin paikalleen**

- 1. Noudata kohdan **Alkutoimet** ohjeita.
- 2. Irrota tietokoneen kansi (katso kohtaa [Tietokoneen kannen asettaminen takaisin paikalleen\)](file:///C:/data/systems/xps730x/fi/SM/computeb.htm#wp1109861).
- 3. Liu'uta aseman vapautuspainiketta tietokoneen alaosaa kohti, kunnes aseman paneeli napsahtaa auki.

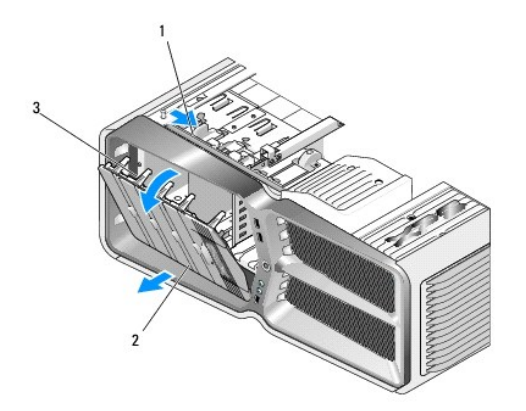

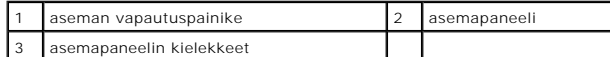

- 4. Käännä asemapaneelia ulospäin ja nosta se irti sivusaranoistaan.
- 5. Aseta asemapaneeli sivuun turvalliseen paikkaan.
- 6. Asenna uusi asemapaneeli kohdistamalla asemapaneelin kielekkeet sivuluukun saranoihin.

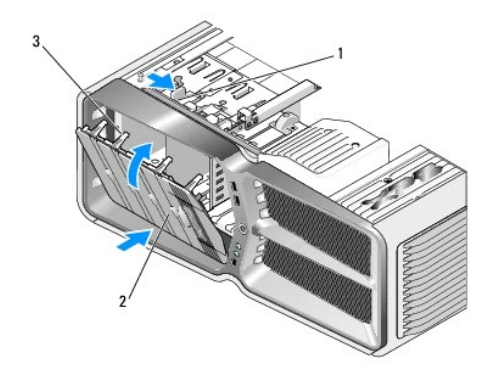

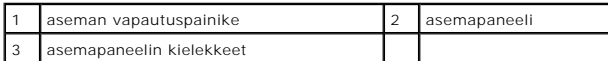

- 7. Käännä asemapaneelia tietokonetta kohti, kunnes se napsahtaa paikalleen asemapaneeliin.
- 8. Aseta tietokoneen kansi takaisin paikalleen (katso kohtaa [Tietokoneen kannen asettaminen takaisin paikalleen](file:///C:/data/systems/xps730x/fi/SM/computeb.htm#wp1109861)).

# <span id="page-22-0"></span>**Levykeaseman vaihtaminen (vain XPS 730)**

- 1. Noudata kohdan [Alkutoimet](file:///C:/data/systems/xps730x/fi/SM/before_y.htm#wp1180146) ohjeita.
- 2. Irrota tietokoneen kansi (katso kohtaa [Tietokoneen kannen asettaminen takaisin paikalleen\)](file:///C:/data/systems/xps730x/fi/SM/computeb.htm#wp1109861).
- 3. Irrota asemapaneeli (katso kohtaa [Asemapaneelin asettaminen takaisin paikalleen](#page-21-0)).
- 4. Irrota virtajohto ja datakaapeli levykeaseman takaa.

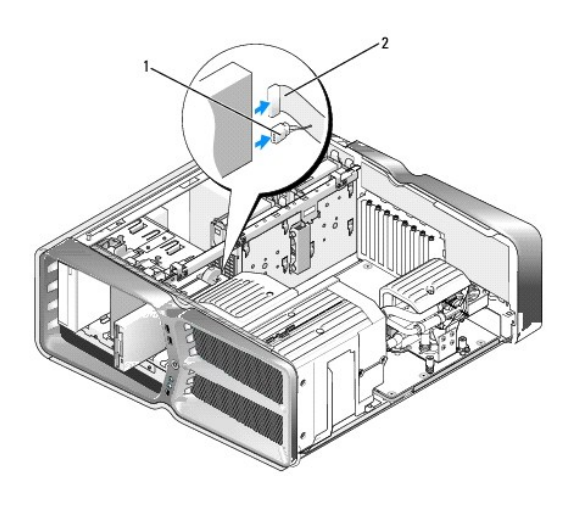

|  |  | aiohto |  | levykeaseman datakaapeli |
|--|--|--------|--|--------------------------|
|--|--|--------|--|--------------------------|

<sup>5.</sup> Vapauta kiinnitysruuvi liu'uttamalla aseman vapautuspainiketta tietokoneen alaosaa kohti ja liu'uta asema ulos asemapaikasta.

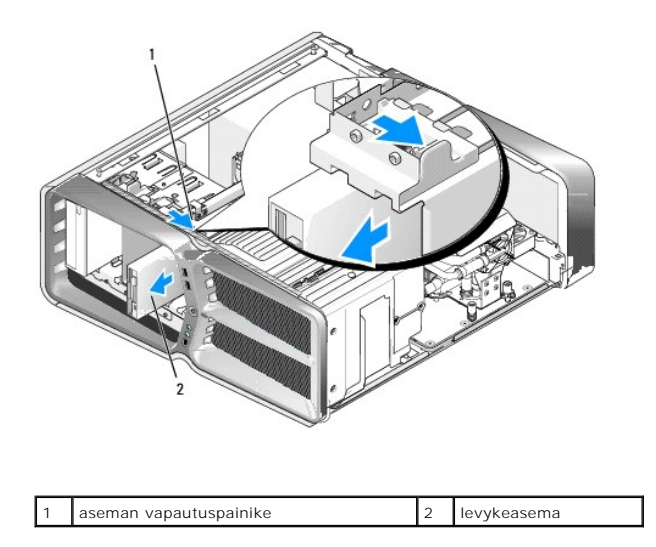

6. Jos uudessa levykeasemassa ei ole kiinnitysruuveja, tarkista onko niitä asemapaneelin sisäpuolella. Jos löydät ruuvit, kiinnitä ne uuteen asemaan.

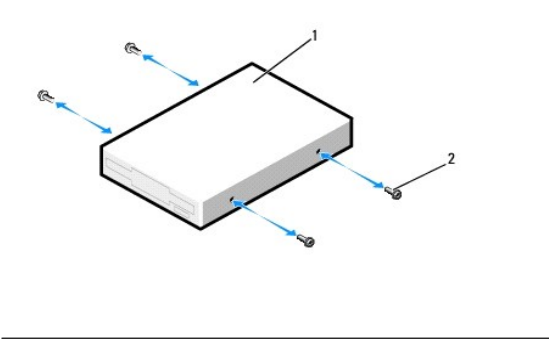

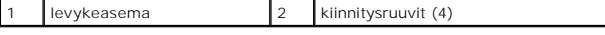

7. Työnnä levykeasema asemapaikkaan siten, että se napsahtaa paikalleen.

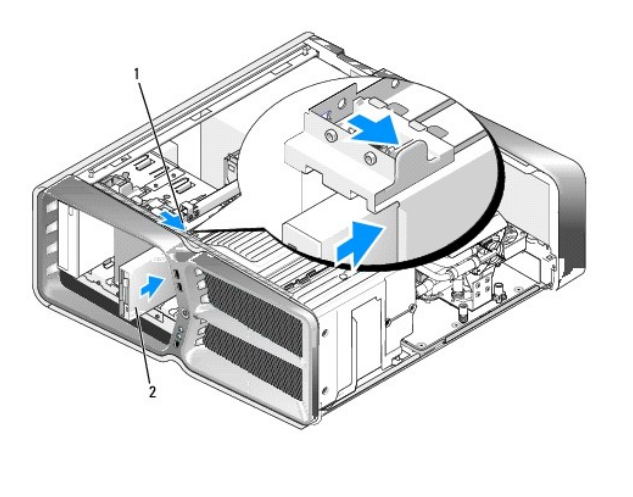

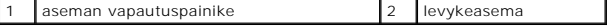

8. Liitä virtajohto ja datakaapeli levykeaseman taakse.

9. Tarkista kaikki kaapeliliitännät ja taivuta kaapelit pois tieltä, jotta ne eivät estä ilmavirtausta tuulettimen ja tuuletusaukkojen välillä.

- 10. Aseta asemapaneeli takaisin paikalleen (katso kohtaa [Asemapaneelin asettaminen takaisin paikalleen\)](#page-21-0).
- 11. Aseta tietokoneen kansi takaisin paikalleen (katso kohtaa [Tietokoneen kannen asettaminen takaisin paikalleen](file:///C:/data/systems/xps730x/fi/SM/computeb.htm#wp1109861)).
- 12. Liitä tietokone ja oheislaitteet pistorasiaan ja kytke niihin virta.

Katso aseman oppaasta lisätietoja aseman toiminnan mahdollisesti edellyttämien ohjainten asentamisesta.

13. Avaa järjestelmän asetukset (katso kohtaa [System Setup \(Järjestelmän asetukset\)](file:///C:/data/systems/xps730x/fi/SM/system_s.htm#wp1109861)) ja valitse asianmukainen **Levykeasema**-vaihtoehto.

#### **Optisen aseman vaihtaminen**

- 1. Noudata kohdan [Alkutoimet](file:///C:/data/systems/xps730x/fi/SM/before_y.htm#wp1180146) ohjeita.
- 2. Irrota tietokoneen kansi (katso kohtaa [Tietokoneen kannen asettaminen takaisin paikalleen\)](file:///C:/data/systems/xps730x/fi/SM/computeb.htm#wp1109861).
- 3. Irrota asemapaneeli (katso kohtaa [Asemapaneelin asettaminen takaisin paikalleen](#page-21-0)).
- 4. Irrota virtajohto ja datakaapeli aseman takaa.
	- **HUOMAUTUS**: Jos olet poistamassa tietokoneen ainoan optisen aseman etkä vaihda sen tilalle heti uutta, irrota datakaapeli emolevystä ja aseta<br><sub>Se Sivuun.</sub>

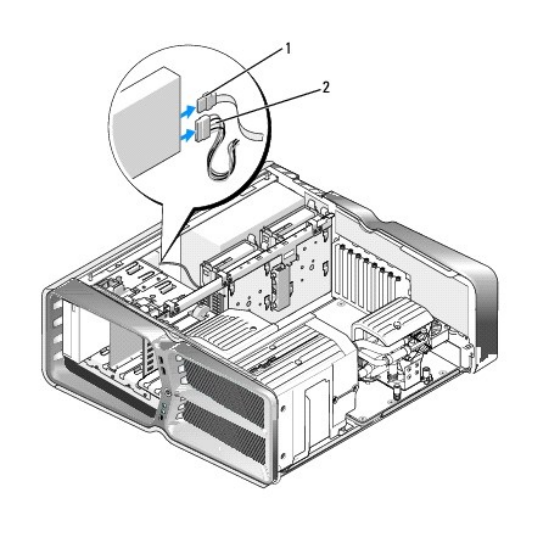

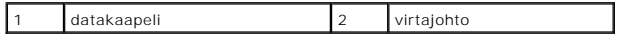

5. Vapauta kiinnitysruuvi liu'uttamalla aseman vapautuspainiketta tietokoneen alaosaa kohti ja liu'uta optinen asema ulos asemapaikasta.

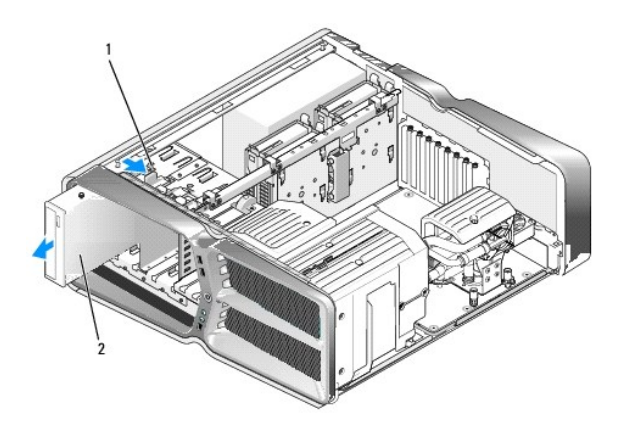

1 aseman vapautuspainike 2 optinen asema

6. Valmistele uusi optinen asema asennettavaksi ja tarkista sen oppaasta, että se sopii tietokoneen kokoonpanoon.

**HUOMAUTUS:** Jos asennat IDE-asemaa, määritä sen kaapelinvalinta-asetus.

7. Jos uudessa asemassa ei ole kiinnitysruuveja, tarkista onko niitä asemapaneelin sisäpuolella. Jos löydät ruuvit, kiinnitä ne uuteen asemaan.

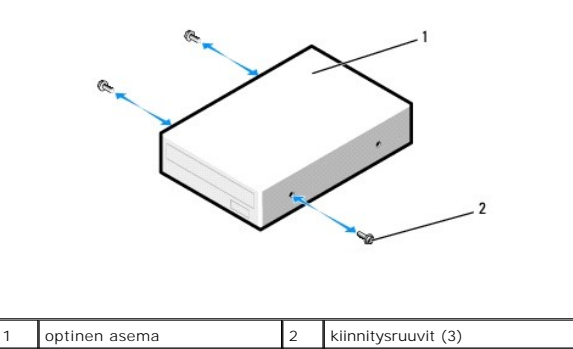

8. Liu'uta asemaa asemapaikkaan varovasti, kunnes kuulet napsahduksen tai huomaat muuten, että asema on tukevasti paikallaan.

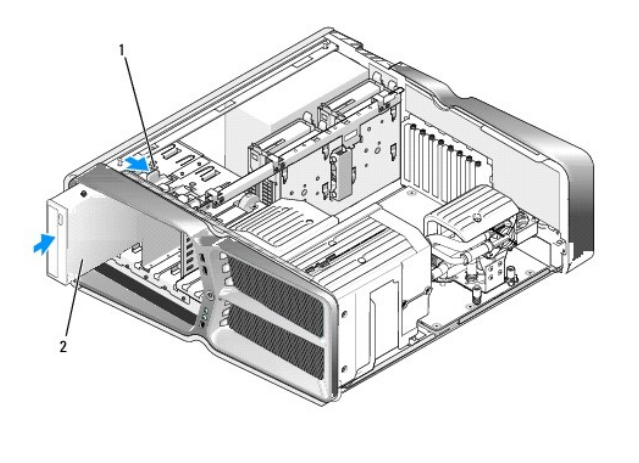

1 aseman vapautuspainike 2 optinen asema

9. Liitä virtajohto ja datakaapeli optiseen asemaan.

Lisätietoja emolevyn liitännän sijainnista on kohdassa [Emolevyn osat.](file:///C:/data/systems/xps730x/fi/SM/technica.htm#wp1180401)

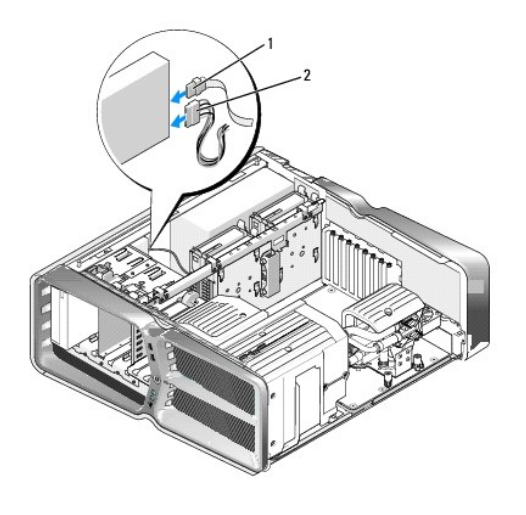

# 1 virtajohto 2 datakaapeli

10. Tarkista kaikki kaapeliliitännät ja taivuta kaapelit pois tieltä, jotta ne eivät estä ilmavirtausta tuulettimen ja tuuletusaukkojen välillä.

11. Aseta asemapaneeli takaisin paikalleen (katso kohtaa [Asemapaneelin asettaminen takaisin paikalleen\)](#page-21-0).

- 12. Aseta tietokoneen kansi takaisin paikalleen (katso kohtaa [Tietokoneen kannen asettaminen takaisin paikalleen](file:///C:/data/systems/xps730x/fi/SM/computeb.htm#wp1109861)).
- 13. Liitä tietokone ja oheislaitteet pistorasiaan ja kytke niihin virta.

Katso aseman oppaasta lisätietoja aseman toiminnan mahdollisesti edellyttämien ohjainten asentamisesta.

14. Avaa järjestelmän asetukset (katso kohtaaa [System Setup \(Järjestelmän asetukset\)](file:///C:/data/systems/xps730x/fi/SM/system_s.htm#wp1109861)) ja valitse asianmukainen **Asema**-vaihtoehto.

## <span id="page-26-0"></span>**Muistikortinlukijan vaihtaminen**

- 1. Noudata kohdan **Alkutoimet** ohjeita.
- 2. Irrota tietokoneen kansi (katso kohtaa [Tietokoneen kannen asettaminen takaisin paikalleen\)](file:///C:/data/systems/xps730x/fi/SM/computeb.htm#wp1109861).
- 3. Irrota asemapaneeli (katso kohtaa [Asemapaneelin asettaminen takaisin paikalleen](#page-21-0)).
- 4. Irrota kaapeli muistikortinlukijan takaosasta.

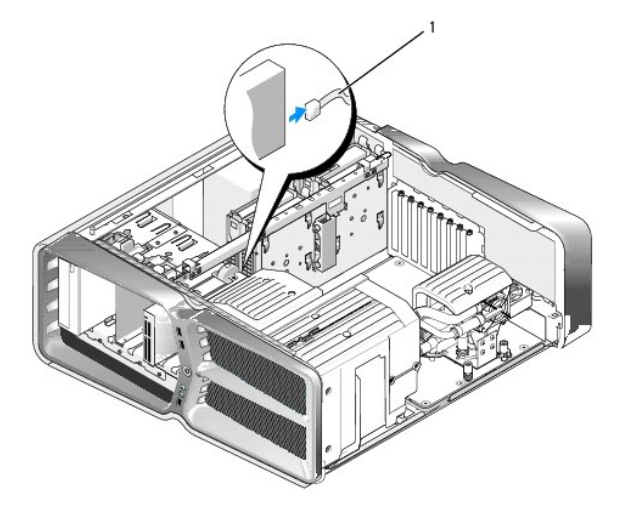

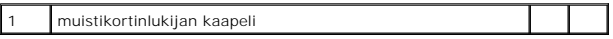

5. Vapauta kiinnitysruuvi liu'uttamalla aseman vapautuspainiketta tietokoneen alaosaa kohti ja liu'uta muistikortinlukija ulos asemapaikasta.

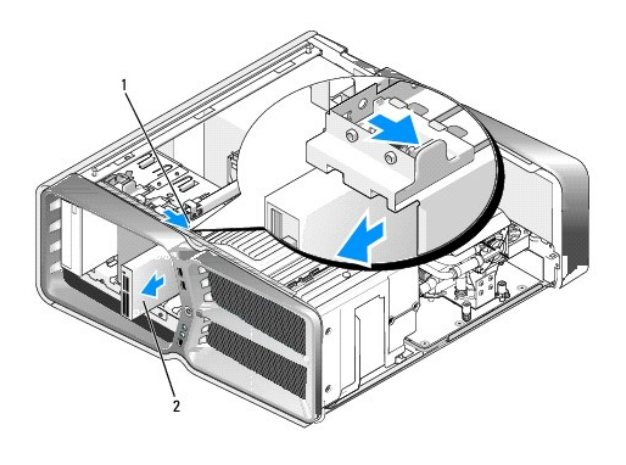

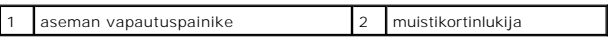

6. Jos uudessa muistikortinlukijassa ei ole kiinnitysruuveja, tarkista onko niitä asemapaneelin sisäpuolella. Jos löydät ruuvit, kiinnitä ne uuteen muistikortinlukijaan.

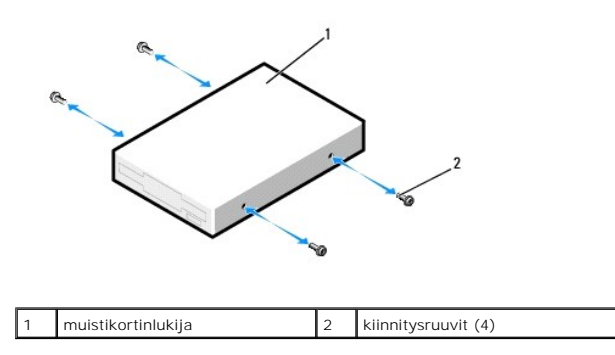

7. Työnnä muistikortinlukija asemapaikkaan siten, että se napsahtaa paikalleen.

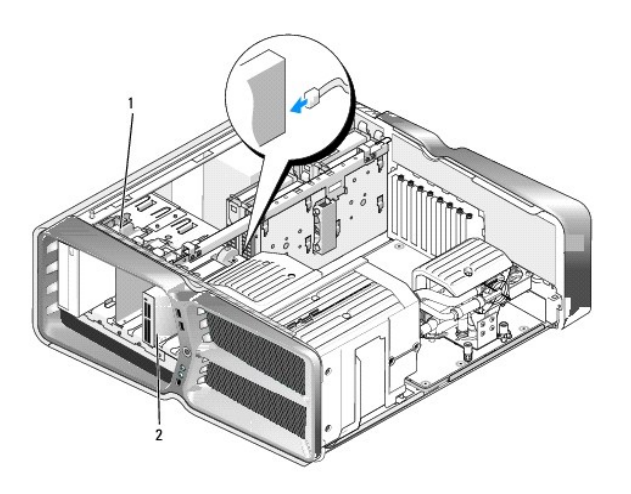

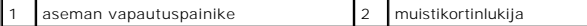

- 8. Liitä kaapeli muistikortinlukijan takaosaan.
- 9. Tarkista kaikki kaapeliliitännät ja taivuta kaapelit pois tieltä, jotta ne eivät estä ilmavirtausta tuulettimen ja tuuletusaukkojen välillä.
- 10. Aseta asemapaneeli takaisin paikalleen (katso kohtaa [Asemapaneelin asettaminen takaisin paikalleen\)](#page-21-0).
- 11. Aseta tietokoneen kansi takaisin paikalleen (katso kohtaa [Tietokoneen kannen asettaminen takaisin paikalleen](file:///C:/data/systems/xps730x/fi/SM/computeb.htm#wp1109861)).
- 12. Liitä tietokone ja oheislaitteet pistorasiaan ja kytke niihin virta.

Katso aseman oppaasta lisätietoja aseman toiminnan mahdollisesti edellyttämien ohjainten asentamisesta.

13. Avaa järjestelmän asetukset (katso kohtaa [System Setup \(Järjestelmän asetukset\)](file:///C:/data/systems/xps730x/fi/SM/system_s.htm#wp1109861)) ja valitse asianmukainen USB for FlexBay (FlexBay-USB) asetus.

## **Tuuletinten vaihtaminen**

**Dell™ XPS™ 730/730X -huolto-opas** 

VAROITUS: **Ennen toimenpiteiden suorittamista tietokoneen sisällä lue tietokoneen mukana toimitetut turvallisuusohjeet. Lisää<br>turvallisuusohjeita on Regulatory Compliance -sivulla osoitteessa www.dell.com/regulatory\_compli** 

<span id="page-29-0"></span>**VAROITUS: Suojaudu sähköiskuilta, pyörivän tuulettimen aiheuttamilta haavoilta ja muilta odottamattomilta vammoilta irrottamalla tietokone aina pistorasiasta, ennen kuin avaat sen kotelon.** 

## **Korttipaikan ja suoritintuulettimen suojusten irrottaminen**

- 1. Noudata kohdan **Alkutoimet** ohjeita.
- 2. Irrota tietokoneen kansi (katso kohtaa [Tietokoneen kannen asettaminen takaisin paikalleen\)](file:///C:/data/systems/xps730x/fi/SM/computeb.htm#wp1109861).
- 3. Irrota irrotettavan suojuksen yläreunassa olevat lukkoruuvit ja nosta suojus irti rungosta.

## **Korttipaikan tuulettimen vaihtaminen**

- 1. Irrota korttipaikan tuulettimen suojus (katso kohtaa [Korttipaikan ja suoritintuulettimen suojusten irrottaminen\)](#page-29-0).
- 2. Irrota kaikki täyspitkät laajennuskortit (katso kohtaa PCI- ja PCI Express [korttien vaihtaminen](file:///C:/data/systems/xps730x/fi/SM/cards.htm#wp1190196)).
- 3. Irrota tuulettimen kaapeli emolevyn FAN\_CAGE-liitännästä.
- 4. Irrota tuuletinkehikon alaosan etu- ja takaruuvit.
- 5. Vedä tuuletinkehikkoa kotelon takaosaa kohti, kunnes kehikon kielekkeet irtoavat.
- 6. Nosta kehikko ulos kotelosta.

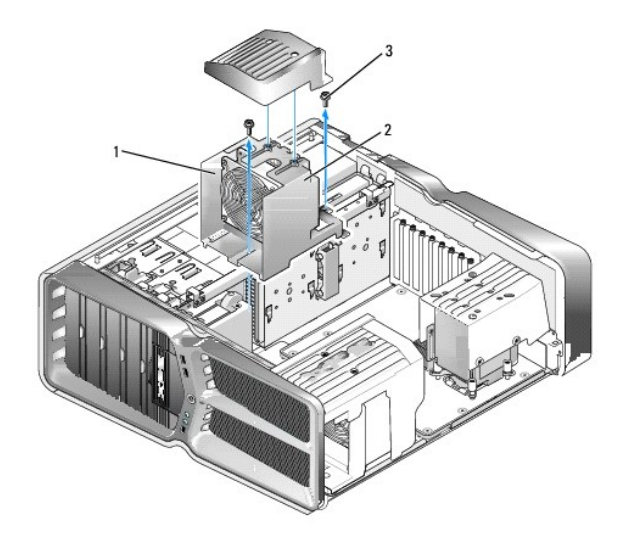

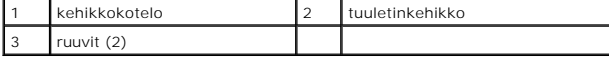

7. Asenna korttipaikan tuuletin liittämällä tuulettimen kaapeli emolevyn FAN\_CAGE-liitäntään (katso kohtaa [Pääpiirilevy](file:///C:/data/systems/xps730x/fi/SM/technica.htm#wp1183671)).

8. Kohdista tuuletinkehikon kielekkeet kotelon vastaaviin aukkoihin. Aseta kielekkeet aukkoihin ja työnnä kehikkoa kotelon etuosaa kohti.

- 9. Kiristä tuuletinkehikon etu- ja taustapuolella olevat tuulettimen kiinnitysruuvit.
- 10. Aseta paikalleen mahdollisesti irrottamasi laajennuskortit (katso kohtaa [PCI-/PCI Express -kortin vaihtaminen\)](file:///C:/data/systems/xps730x/fi/SM/cards.htm#wp1193437).
- 11. Aseta paikalleen PCI-kortin tuulettimen suojus ja lukkoruuvit.
- 12. Aseta tietokoneen kansi takaisin paikalleen (katso kohtaa [Tietokoneen kannen asettaminen takaisin paikalleen](file:///C:/data/systems/xps730x/fi/SM/computeb.htm#wp1109861)).
- 13. Liitä tietokone ja oheislaitteet pistorasiaan ja kytke niihin virta.

## **Suoritintuulettimen vaihtaminen**

1. Irrota korttipaikan tuulettimen suojus (katso kohtaa [Korttipaikan ja suoritintuulettimen suojusten irrottaminen\)](#page-29-0).

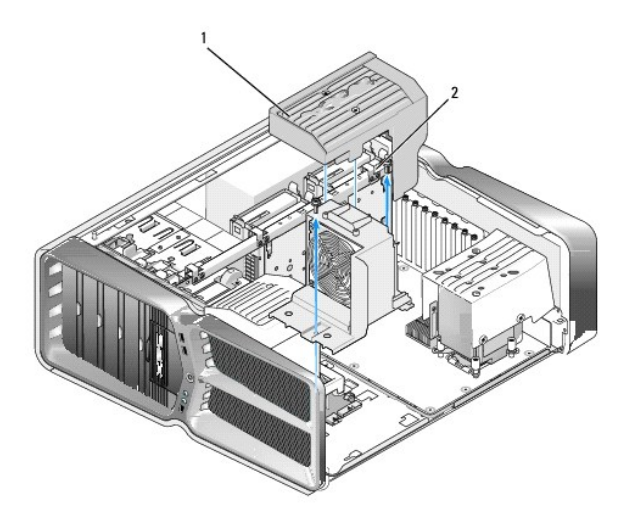

suoritintuulettimen suojus 2 lukkoruuvit (2)

- 2. Irrota suoritintuulettimen suojus (katso kohtaa [Korttipaikan ja suoritintuulettimen suojusten irrottaminen](#page-29-0))
- 3. Irrota tuulettimen kaapeli emolevyn FAN\_CPU\_FRONT-liitännästä (katso kohtaa [Pääpiirilevy](file:///C:/data/systems/xps730x/fi/SM/technica.htm#wp1183671)).
- 4. Löysää lukkoruuvit, joilla suoritintuulettimen suojus on kiinni rungossa, ja käännä suojus taakse.
- 5. Asenna suoritintuuletin kohdistamalla suoritintuulettimen suojuksen saranapaikat kotelon saranaohjaimiin.
- 6. Käännä suoritintuulettimen suojusta varovasti tuuletinta kohti ja kiristä lukkoruuvit.
- 7. Liitä tuulettimen kaapeli takatuuletinliitäntään, joka sijaitsee rungon takaosan LED-virtapiirilevyssä.
- 8. Aseta suoritintuulettimen suojus tuulettimen päälle ja kiristä lukkoruuvit.
- 9. Aseta tietokoneen kansi takaisin paikalleen (katso kohtaa [Tietokoneen kannen asettaminen takaisin paikalleen](file:///C:/data/systems/xps730x/fi/SM/computeb.htm#wp1109861)).
- 10. Liitä tietokone ja oheislaitteet pistorasiaan ja kytke niihin virta.

#### **Kiintolevytuulettimen vaihtaminen**

1. Noudata kohdan **Alkutoimet** ohjeita.

- 2. Irrota tietokoneen kansi (katso kohtaa [Tietokoneen kannen asettaminen takaisin paikalleen\)](file:///C:/data/systems/xps730x/fi/SM/computeb.htm#wp1109861).
- 3. Irrota kaikki asennetut muistimoduulit (katso kohtaa [Muistimoduulien vaihtaminen](file:///C:/data/systems/xps730x/fi/SM/memory.htm#wp1188716)).
- 4. Irrota tuulettimen kaapeli emolevyn FAN\_CPU\_FRONT-liitännästä (katso kohtaa [Pääpiirilevy](file:///C:/data/systems/xps730x/fi/SM/technica.htm#wp1183671)).
- 5. Paina kiintolevytuulettimen vapautuspainiketta ja liu'uta tuuletin ulos kiintolevypaikoista. Nosta se sitten ulos tietokoneesta.

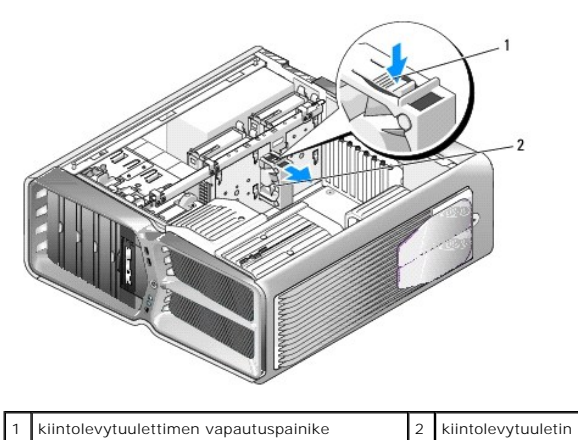

- 
- 6. Asenna kiintolevytuuletin työntämällä tuuletinta kiintolevypaikkojen välistä, kunnes se napsahtaa paikalleen.
- 7. Liitä tuulettimen kaapeli emolevyn FAN\_HDD-liitäntään (katso kohtaa [Pääpiirilevy](file:///C:/data/systems/xps730x/fi/SM/technica.htm#wp1183671)).
- 8. Aseta tietokoneen kansi takaisin paikalleen (katso kohtaa [Tietokoneen kannen asettaminen takaisin paikalleen](file:///C:/data/systems/xps730x/fi/SM/computeb.htm#wp1109861)).
- 9. Liitä tietokone ja oheislaitteet pistorasiaan ja kytke niihin virta.

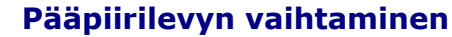

**Dell™ XPS™ 730/730X -huolto-opas** 

VAROITUS: **Ennen toimenpiteiden suorittamista tietokoneen sisällä lue tietokoneen mukana toimitetut turvallisuusohjeet. Lisää<br>turvallisuusohjeita on Regulatory Compliance -sivulla osoitteessa www.dell.com/regulatory\_compli** 

- 1. Noudata kohdan [Alkutoimet](file:///C:/data/systems/xps730x/fi/SM/before_y.htm#wp1180146) ohjeita.
- 2. Irrota tietokoneen kansi (katso kohtaa [Tietokoneen kannen asettaminen takaisin paikalleen\)](file:///C:/data/systems/xps730x/fi/SM/computeb.htm#wp1109861).
- 3. Irrota tuulettimen suojukset (katso kohtaa [Korttipaikan ja suoritintuulettimen suojusten irrottaminen\)](file:///C:/data/systems/xps730x/fi/SM/fans.htm#wp1180416).
- 4. Irrota korttipaikka (katso kohtaa [Korttipaikan tuulettimen vaihtaminen](file:///C:/data/systems/xps730x/fi/SM/fans.htm#wp1180427)).
- 5. Irrota suoritintuuletin (katso kohtaa [Suoritintuulettimen vaihtaminen](file:///C:/data/systems/xps730x/fi/SM/fans.htm#wp1180502)).
- 6. Irrota kaikki kaapelit pääpiirilevyltä.
- 7. Irrota kolme ruuvia, joilla pääpiirilevy on kiinni metallialustalla.
- 8. Nosta pääpiirilevy pois tietokoneesta.

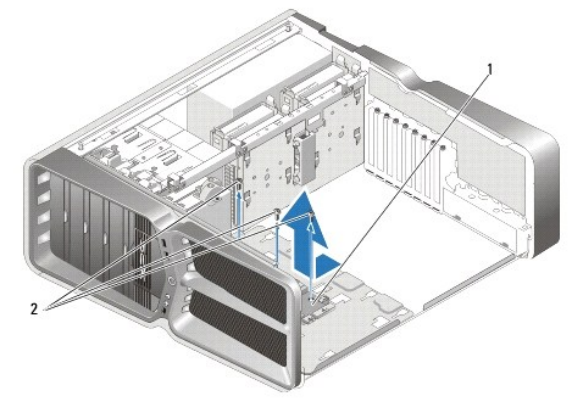

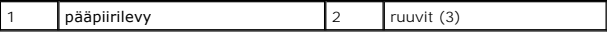

- 9. Aloita pääpiirilevyn asentaminen asettamalla levy metallialustalle.
- 10. Kiinnitä pääpiirilevy metallialustaan kiristämällä ruuvit.
- 11. Liitä kaikki kaapelit uudelleen pääpiirilevyyn.
- 12. Aseta suoritintuuletin takaisin paikalleen (katso kohtaa [Suoritintuulettimen vaihtaminen\)](file:///C:/data/systems/xps730x/fi/SM/fans.htm#wp1180502).
- 13. Aseta korttipaikkatuuletin takaisin paikalleen (katso kohtaa [Korttipaikan tuulettimen vaihtaminen\)](file:///C:/data/systems/xps730x/fi/SM/fans.htm#wp1180427).
- 14. Aseta tuuletinsuojukset takaisin paikoilleen.
- 15. Aseta tietokoneen kansi takaisin paikalleen (katso kohtaa [Tietokoneen kannen asettaminen takaisin paikalleen](file:///C:/data/systems/xps730x/fi/SM/computeb.htm#wp1109861)).

# **Muistimoduulien vaihtaminen**

**Dell™ XPS™ 730/730X -huolto-opas** 

VAROITUS: **Ennen toimenpiteiden suorittamista tietokoneen sisällä lue tietokoneen mukana toimitetut turvallisuusohjeet. Lisää<br>turvallisuusohjeita on Regulatory Compliance -sivulla osoitteessa www.dell.com/regulatory\_compli** 

- 1. Noudata kohdan [Alkutoimet](file:///C:/data/systems/xps730x/fi/SM/before_y.htm#wp1180146) ohjeita.
- 2. Irrota tietokoneen kansi (katso kohtaa [Tietokoneen kannen asettaminen takaisin paikalleen\)](file:///C:/data/systems/xps730x/fi/SM/computeb.htm#wp1109861).
- 3. Etsi muistimoduulit emolevyltä (katso kohtaa [Emolevyn osat\)](file:///C:/data/systems/xps730x/fi/SM/technica.htm#wp1180401).
- 4. Avaa kiinnikkeet muistimoduulin liitännän molemmista päistä.

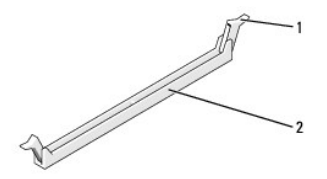

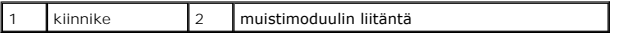

5. Tartu moduuliin ja vedä sitä ylöspäin.

Jos moduuli ei tahdo irrota, liikuta sitä varovasti edestakaisin, kunnes se irtoaa liitännästä.

### **MUISTUTUS: Älä asenna ECC-muistimoduuleja.**

6. Asenna DIMM-liitäntään 0 eli suorittimen lähimpään liitäntään yksi muistimoduuli, ennen kuin asennat moduuleja muihin liitäntöihin.

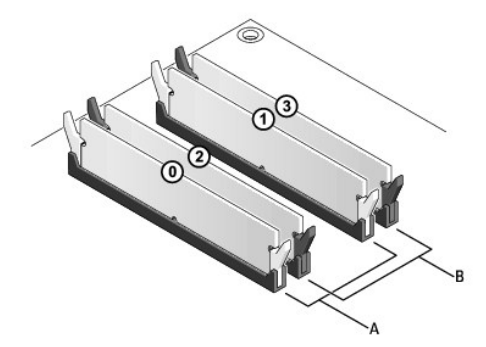

**Dell™ XPS™ 730:**

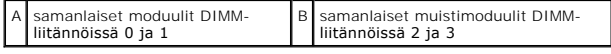

**Dell XPS 730X:**

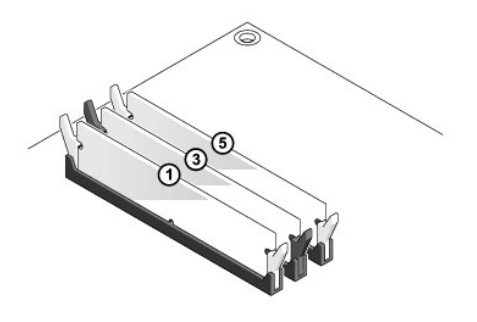

7. Kohdista moduulin pohjassa oleva lovi liitännän kielekkeeseen.

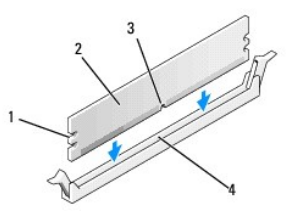

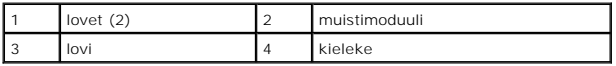

**MUISTUTUS: Jotta muistimoduuli ei vahingoittuisi, paina moduuli liitäntään suoraan ja paina moduulin molemmista päistä yhtä voimakkaasti.**

8. Paina moduulia liitäntään, kunnes se napsahtaa paikalleen.

Jos asetat moduulin paikalleen oikein, kiinnikkeet napsahtavat moduulin päissä oleviin loviin.

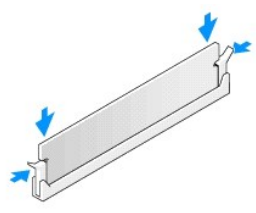

- 9. Aseta tietokoneen kansi takaisin paikalleen (katso kohtaa [Tietokoneen kannen asettaminen takaisin paikalleen](file:///C:/data/systems/xps730x/fi/SM/computeb.htm#wp1109861)).
- 10. Liitä tietokone ja oheislaitteet pistorasiaan ja kytke niihin virta.

Jos näyttöön tulee ilmoitus muistin koon muuttumisesta, jatka painamalla <F1>-näppäintä.

- 11. Kirjaudu tietokoneeseen.
- 12. Napsauta Microsoft® Windowsin® työpöydän **Oma tietokone** -kuvaketta hiiren kakkospainikkeella ja valitse **Ominaisuudet**.
- 13. Valitse **Yleiset**-välilehti.
- 14. Tarkista luettelosta muistin määrän kohdasta, että muisti on asennettu oikein.

## **Virtalähteen asettaminen paikalleen**

**Dell™ XPS™ 730/730X -huolto-opas** 

VAROITUS: Ennen toimenpiteiden suorittamista tietokoneen sisällä lue tietokoneen mukana toimitetut turvallisuusohjeet. Lisää turvallisuustietoja<br>on Regulatory Compliance -sivulla sivuston www.dell.com alasivulla osoitteess

**VAROITUS: Suojaudu sähköiskulta irrottamalla tietokone aina sähköpistorasiasta ennen kannen avaamista.** 

- 1. Noudata kohdan **Alkutoimet** ohjeita.
- 2. Irrota tietokoneen kansi (katso kohtaa [Tietokoneen kannen asettaminen takaisin paikalleen\)](file:///C:/data/systems/xps730x/fi/SM/computeb.htm#wp1109861).
- 3. Irrota kaikki sisäisiin kiintolevypaikkoihin asennetut kiintolevyt (katso kohtaa [Kiintolevyn asettaminen paikalleen\)](file:///C:/data/systems/xps730x/fi/SM/drives.htm#wp1180238).
- 4. Irrota mahdollinen kiintolevytuuletin (katso kohtaa [Kiintolevytuulettimen vaihtaminen\)](file:///C:/data/systems/xps730x/fi/SM/fans.htm#wp1180770).
- 5. Irrota kaksi ruuvia, joilla etukiintolevypaikka on kiinni rungossa.
- 6. Irrota etukiintolevypaikka rungosta.

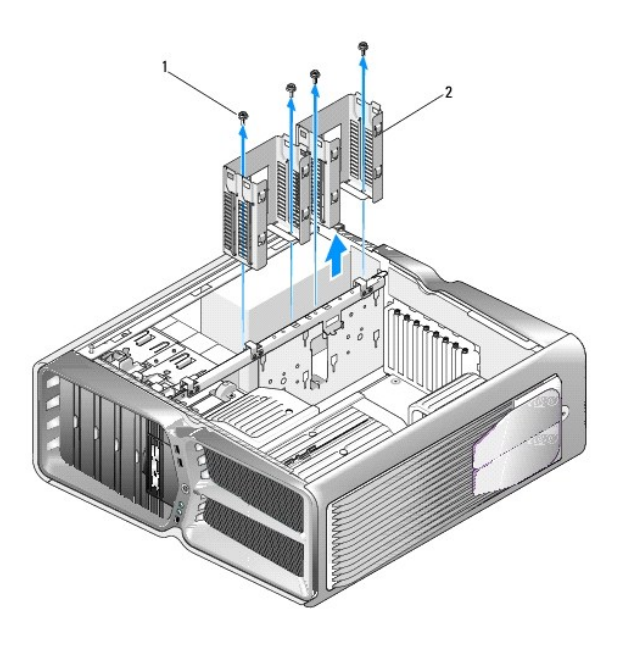

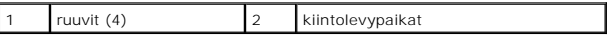

7. Irrota neljä ruuvia, joilla virtalähde on kiinni tietokoneen rungon takaosassa.

8. Irrota virtalähteen johdinsarja virtalähteestä painamalla kahta kielekettä ja vetämällä johdinsarjaa poispäin virtalähteestä.

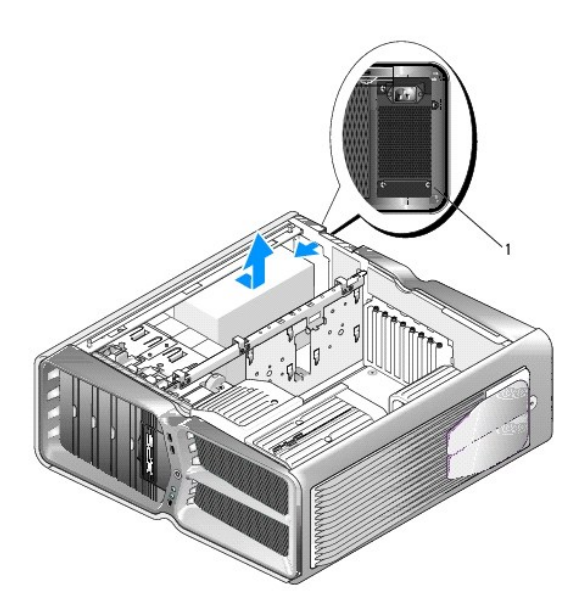

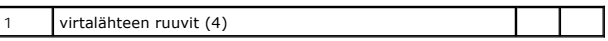

- 9. Irrota virtalähde tietokoneen rungon kiinnityskielekkeistä liu'uttamalla sitä tietokoneen etuosaa kohti.
- 10. Liu'uta virtalähdettä kiintolevypaikkoja kohti, jotta se irtoaa rungon ulkonevasta reunasta, ja nosta virtalähde tietokoneesta.
- 11. Vaihda virtalähde työntämällä uusi virtalähde paikalleen siten, että tietokoneen kotelon taustapaneelin kielekkeet lukittuvat paikoilleen.
- 12. Kiristä neljä ruuvia, joilla virtalähde on kiinni tietokoneen rungon takaosassa.
- 13. Liitä virtalähteen johdinsarja takaisin virtalähteeseen.
- 14. Aseta kaksi kiintolevypaikkaa takaisin paikoilleen.
- 15. Asenna kaikki sisäisiin kiintolevypaikkoihin asennetut kiintolevyt takaisin (katso kohtaa [Kiintolevyn asettaminen paikalleen\)](file:///C:/data/systems/xps730x/fi/SM/drives.htm#wp1180238).
- 16. Asenna takaisin mahdollinen kiintolevytuuletin (katso kohtaa [Kiintolevytuulettimen vaihtaminen](file:///C:/data/systems/xps730x/fi/SM/fans.htm#wp1180770)).
- 17. Liitä takaisin kaikki tasavirtakaapelit. Ohjaa ne samalla tavalla kuin ne olivat aiemmin.
- 18. Aseta tietokoneen kansi takaisin paikalleen (katso kohtaa [Tietokoneen kannen asettaminen takaisin paikalleen](file:///C:/data/systems/xps730x/fi/SM/computeb.htm#wp1109861)).
- 19. Liitä tietokone ja oheislaitteet pistorasiaan ja kytke niihin virta.

 $\overline{\phantom{a}}$ 

#### **Suorittimen vaihtaminen Dell™ XPS™ 730/730X -huolto-opas**

- **Suorittimen irrottaminen**
- Suorittimen asentaminen
- VAROITUS: **Ennen toimenpiteiden suorittamista tietokoneen sisällä lue tietokoneen mukana toimitetut turvallisuusohjeet. Lisää<br>turvallisuusohjeita on Regulatory Compliance -sivulla osoitteessa www.dell.com/regulatory\_compli**
- MUISTUTUS: Alä tee seuraavia vaiheita, ellet ole aikaisemmin irrottanut ja vaihtanut laitteiden osia. Näiden vaiheiden tekeminen väärin voi<br>vahingoittaa emolevyä. Lisätietoja teknisestä tuesta on asennusoppaassa.
- 1. Noudata kohdan [Alkutoimet](file:///C:/data/systems/xps730x/fi/SM/before_y.htm#wp1180146) ohjeita.
- 2. Irrota tietokoneen kansi (katso kohtaa [Tietokoneen kannen asettaminen takaisin paikalleen\)](file:///C:/data/systems/xps730x/fi/SM/computeb.htm#wp1109861).

VAROITUS: **Vaikka jäähdytyselementillä on muovinen suojus, elementti voi kuumentua voimakkaasti normaalin käytön aikana. Anna<br>jäähdytyselementin jäähtyä riittävästi, ennen kuin kosketat sitä.** 

- 3. Irrota virtajohdot emolevyn ATX\_POWER- ja ATX\_CPU-liitännöistä (katso kohtaa [Emolevyn osat\)](file:///C:/data/systems/xps730x/fi/SM/technica.htm#wp1180401).
- 4. Irrota suoritintuuletin ja jäähdytyselementti tietokoneesta (katso kohtaa [Suoritintuulettimen vaihtaminen\)](file:///C:/data/systems/xps730x/fi/SM/fans.htm#wp1180502).

**HUOMAUTUS:** Käytä alkuperäistä jäähdytyselementtiä vaihtaessasi suoritinta, ellei uutta suoritinta varten tarvita uutta jäähdytyselementtiä.

- 5. Paina vapautusvipua alas- ja ulospäin, jotta se irtoaa kiinnityskielekkeestään.
- 6. Avaa suorittimen kansi tarvittaessa.

## <span id="page-37-0"></span>**Suorittimen irrottaminen**

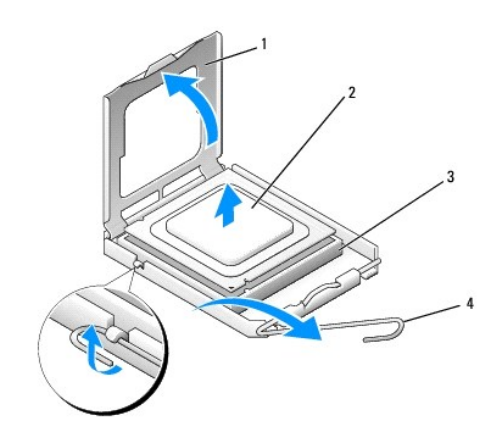

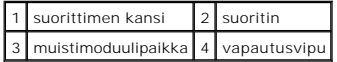

**MUISTUTUS: Älä kosketa kannan sisäpuolella olevia nastoja tai pudota nastojen päälle mitään esineitä, kun irrotat tai vaihdat suorittimen.**

7. Irrota suoritin nostamalla se pois kannasta ja aseta suoritin sivuun turvalliseen paikkaan.

Jätä vapautussalpa auki, jotta kanta on valmis uutta suoritinta varten.

8. Poista uusi suoritin pakkauksesta. Älä kosketa suorittimen alapuolta.

### <span id="page-38-0"></span>**Suorittimen asentaminen**

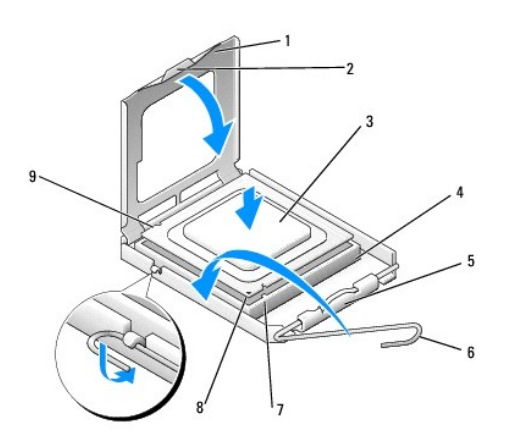

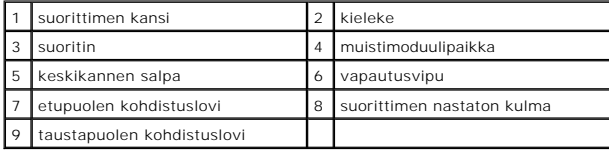

9. Jos kannan vapautussalpa ei ole kokonaan auki, avaa se kokonaan.

- MUISTUTUS: Kannan nastat ovat herkkiä. Varmista vikojen välttämiseksi, että suoritin on kohdistettu oikein kantaan, äläkä käytä liikaa voimaa,<br>kun asennat suorittimen. Älä kosketa tai taivuta emolevyn nastoja.
- 10. Kohdista suorittimen etu- ja taustapuolen kohdistuslovet kannan vastaaviin kohtiin.
- 11. Kohdista suorittimen nastaton kulma kannan reiättömään kulmaan.

**MUISTUTUS: Varmista vikojen välttämiseksi, että suoritin on kohdistettu oikein kantaan, äläkä käytä liikaa voimaa, kun asennat suorittimen.**

- 12. Aseta suoritin kevyesti kantaan ja varmista, että suoritin on kannassa oikeassa asennossa.
- 13. Kun suoritin on paikallaan kannassa, sulje suorittimen kansi tarvittaessa.

Varmista, että suorittimen kannen kieleke on kannan keskikannen salvan alla.

- 14. Käännä kannan vapautussalpa takaisin kantaa kohti ja kiinnitä suoritin napsauttamalla salpa kiinni.
- 15. Pyyhi piitahna jäähdytyselementin pohjasta.
- **MUISTUTUS: Lisää uutta piitahnaa. Uusi piitahna on keskeisen tärkeää riittävän lämpösidoksen muodostumiseksi. Se takaa suorittimen optimaalisen suorituskyvyn.**
- 16. Levitä uutta piitahnaa suorittimen yläosaan.
- 17. Asenna suoritintuuletin ja jäähdytyselementti (katso kohtaa läähdytyselementin vaihtaminen).
- **MUISTUTUS: Varmista, että suoritintuuletin ja jäähdytyselementti on asennettu oikein ja tukevasti.**
- 18. Aseta tietokoneen kansi takaisin paikalleen (katso kohtaa [Tietokoneen kannen asettaminen takaisin paikalleen](file:///C:/data/systems/xps730x/fi/SM/computeb.htm#wp1109861)).
- 19. Liitä tietokone ja oheislaitteet pistorasiaan ja kytke niihin virta.

## **Emolevyn vaihtaminen**

**Dell™ XPS™ 730/730X -huolto-opas** 

VAROITUS: **Ennen toimenpiteiden suorittamista tietokoneen sisällä lue tietokoneen mukana toimitetut turvallisuusohjeet. Lisää<br>turvallisuusohjeita on Regulatory Compliance -sivulla osoitteessa www.dell.com/regulatory\_compli** 

- 1. Noudata kohdan [Alkutoimet](file:///C:/data/systems/xps730x/fi/SM/before_y.htm#wp1180146) ohjeita.
- 2. Irrota tietokoneen kansi (katso kohtaa [Tietokoneen kannen asettaminen takaisin paikalleen\)](file:///C:/data/systems/xps730x/fi/SM/computeb.htm#wp1109861).
- 3. Irrota kaikki täyspitkät laajennuskortit (katso kohtaa PCI- [ja PCI Express -korttien vaihtaminen\)](file:///C:/data/systems/xps730x/fi/SM/cards.htm#wp1190196).
- 4. Irrota muut osat, jotka mahdollisesti rajoittavat emolevyn käsittelemistä.
- 5. Irrota kaikki kaapelit emolevystä.
- **MUISTUTUS: Jos olet vaihtamassa emolevyä, vertaa uutta emolevyä silmämääräisesti aiempaan emolevyyn, jotta tiedät, että uusi osa on oikeanlainen.**
- 6. Irrota kaksi ruuvia, joilla emolevy on kiinni rungossa, ja vedä kahta kielekettä, jotta voit liu'uttaa emolevyä tietokoneen etuosaa kohti.

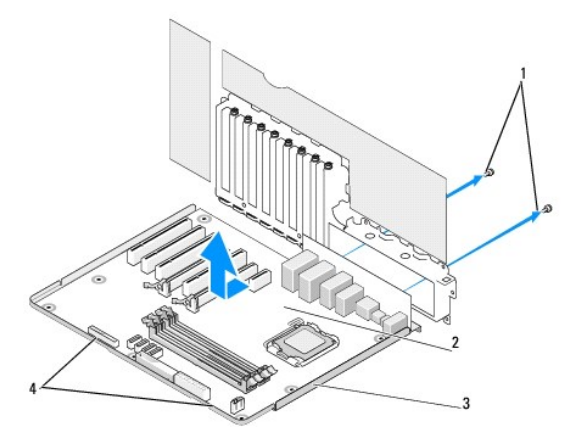

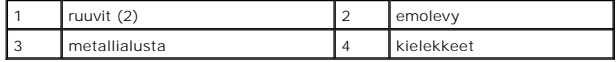

**MUISTUTUS: Emolevy ja metallialusta ovat toisissaan kiinni ja irtoavat samanaikaisesti.**

7. Nosta emolevy varovasti ylös ja ulos tietokoneesta.

- **MUISTUTUS: Jos olet vaihtamassa emolevyä, vertaa uutta emolevyä silmämääräisesti aiempaan emolevyyn, jotta tiedät, että uusi osa on oikeanlainen.**
- **HUOMAUTUS:** Uusien emolevyjen jotkin osat ja liittimet sijaitsevat ehkä eri paikoissa kuin aiemmassa emolevyssä.
- **HUOMAUTUS:** Uusien emolevyjen siltausasetukset on esimääritetty tehtaalla.
- 8. Siirrä tarvittavat osat aiemmalta emolevyltä uudelle emolevylle.
- 9. Kohdista emolevyn pohjassa olevat lovet tietokoneen kielekkeisiin.
- 10. Liu'uta emolevyä tietokoneen takaosaa kohti, kunnes se napsahtaa paikalleen.
- 11. Kiinnitä emolevy runkoon kahdella ruuvilla.
- 12. Aseta paikalleen mahdollisesti irrottamasi laajennuskortit (katso kohtaa [PCI-/PCI Express -kortin vaihtaminen\)](file:///C:/data/systems/xps730x/fi/SM/cards.htm#wp1193437).
- 13. Kiinnitä mahdollisesti emolevyltä irrottamasi muut osat takaisin.
- 14. Liitä kaikki kaapelit takaisin emolevyyn.
- 15. Aseta tietokoneen kansi takaisin paikalleen (katso kohtaa [Tietokoneen kannen asettaminen takaisin paikalleen](file:///C:/data/systems/xps730x/fi/SM/computeb.htm#wp1109861))
- 16. Liitä tietokone ja oheislaitteet pistorasiaan ja kytke niihin virta.
- 17. Päivitä järjestelmän BIOS tarvittaessa.

**HUOMAUTUS:** Lisätietoja järjestelmän BIOSin päivittämisestä on osoitteessa **support.dell.com**.

## **System Setup (Järjestelmän asetukset)**

**Dell™ XPS™ 730/730X -huolto-opas** 

- **O** Yleiskatsaus
- **O** System Setup (Järjestelmän asetukset)
- G [System Setup \(Järjestelmän asetukset\)](#page-42-2)  Dell™ XPS™ 730
- [System Setup \(Järjestelmän asetukset\)](#page-43-0)  Dell XPS 730X
- **Boot Sequence (Käynnistysjakso)**
- [CMOS-asetusten nollaaminen](#page-46-0)

#### <span id="page-42-0"></span>**Yleiskatsaus**

Järjestelmän asetuksilla voi

- l muuttaa järjestelmän kokoonpanotietoja laitteiden lisäämisen, muuttamisen tai poistamisen jälkeen
- l määrittää tai muuttaa käyttäjän valittavissa olevan asetuksen (kuten käyttäjän salasana)
- l lukea nykyisen muistin määrän tai määrittää asennetun kiintolevyn tyypin.

Ennen System Setup (Järjestelmän asetukset) -ohjelman käyttämistä kannattaa kirjata muistiin järjestelmän asetusnäytön asetukset tulevaa käyttöä varten.

**MUISTUTUS: Muuta järjestelmän asetuksia ainoastaan, jos olet kokenut käyttäjä. Tietyt muutokset voivat aiheuttaa tietokoneen toimintahäiriöitä.**

## <span id="page-42-1"></span>**System Setup (Järjestelmän asetukset) -ohjelman avaaminen**

- 1. Käynnistä (tai käynnistä uudelleen) tietokone.
- 2. Kun DELL-logo tulee näkyviin, paina heti <F2>-näppäintä.
	- **HUOMAUTUS:** Jos näppäintä painetaan pitkään, voi tapahtua näppäimistövirhe. Vältä mahdollinen näppäimistövirhe painelemalla <F2>-näppäintä lyhyesti, kunnes järjestelmän asetusnäyttö avautuu.

Jos odotat liian kauan ja käyttöjärjestelmän logo tulee näyttöön, odota, kunnes näyttöön tulee Microsoft® Windows® -työpöytä. Katkaise tietokoneesta virta ja yritä uudelleen.

# <span id="page-42-2"></span>**System Setup (Järjestelmän asetukset) - Dell™ XPS™ 730**

**HUOMAUTUS:** Tässä osassa kuvatut kohteet eivät välttämättä näytä samalta kuin tässä kaikissa tietokoneissa ja kokoonpanoissa.

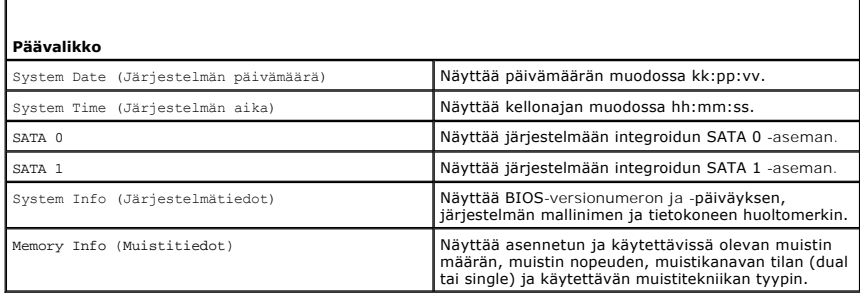

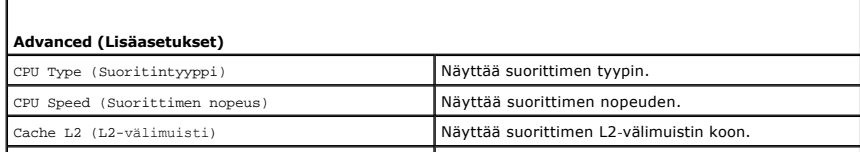

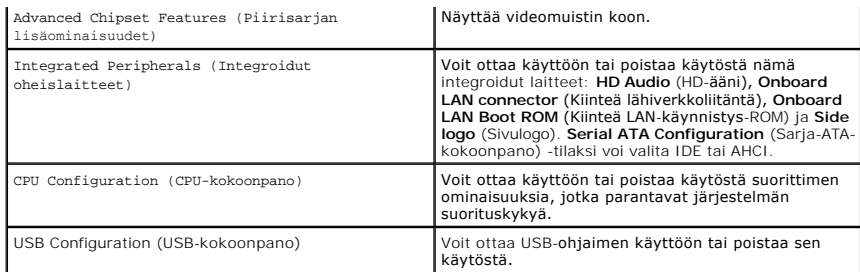

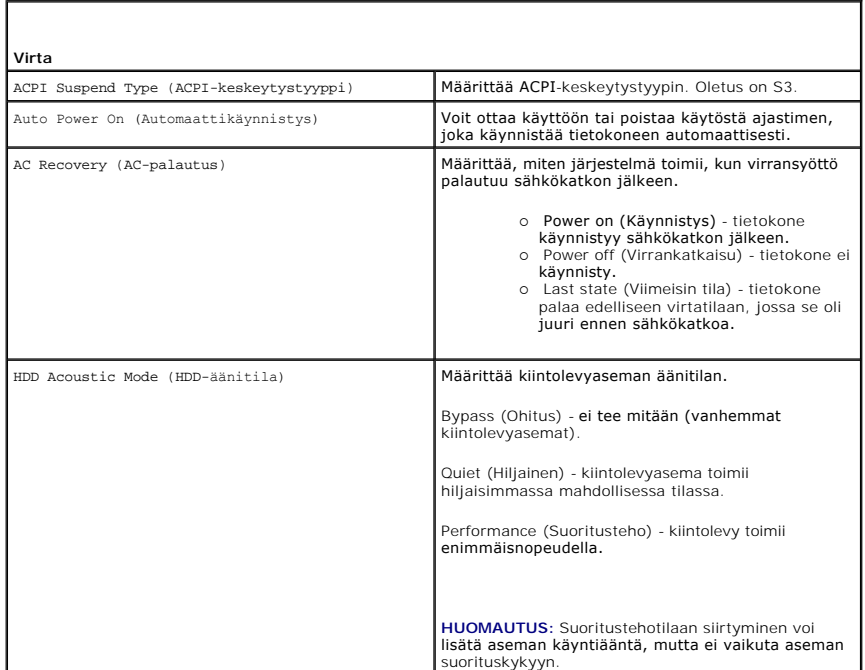

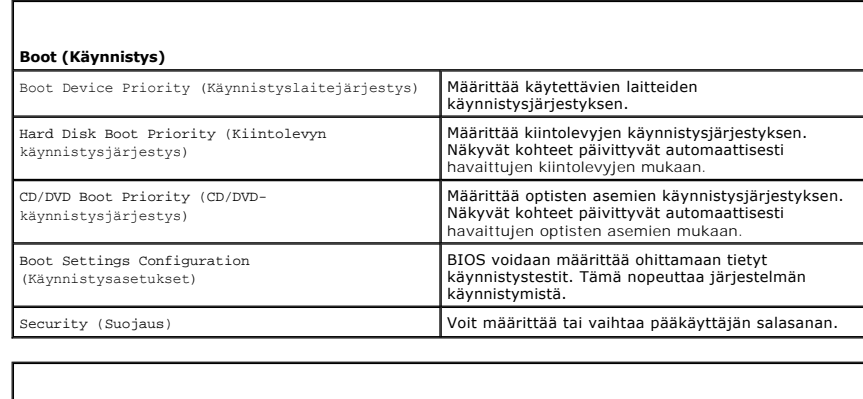

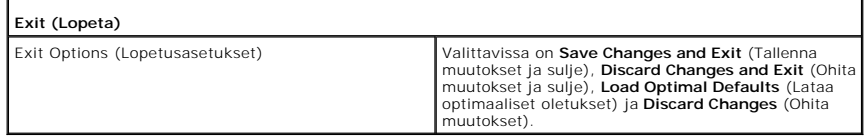

<span id="page-43-0"></span>**System Setup (Järjestelmän asetukset) - Dell XPS 730X** 

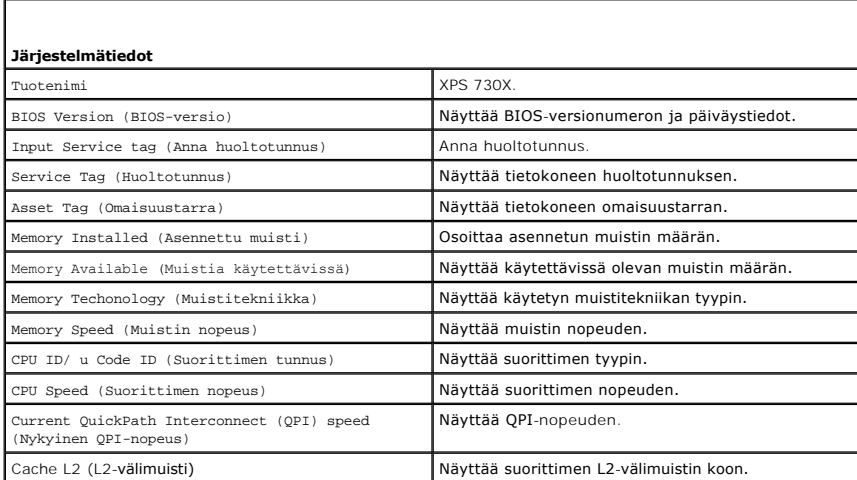

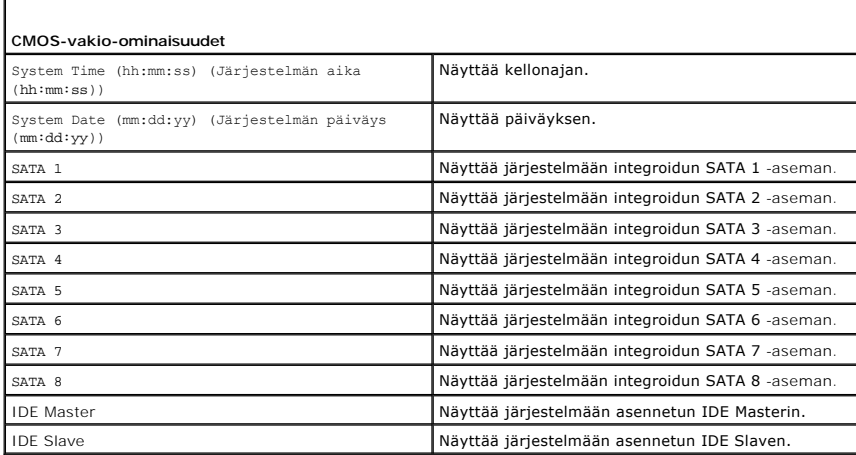

 $\Gamma$ 

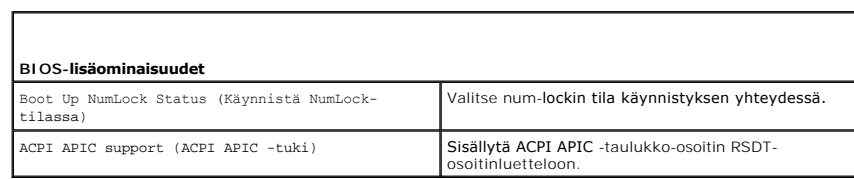

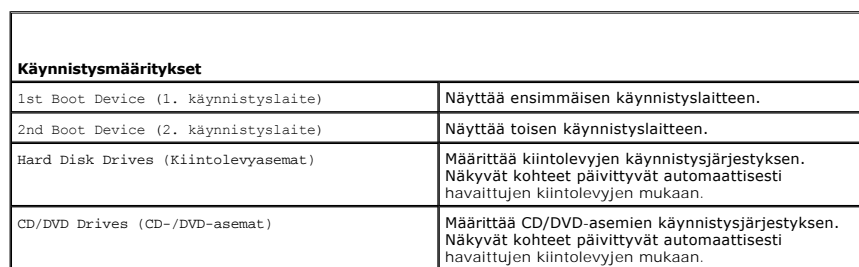

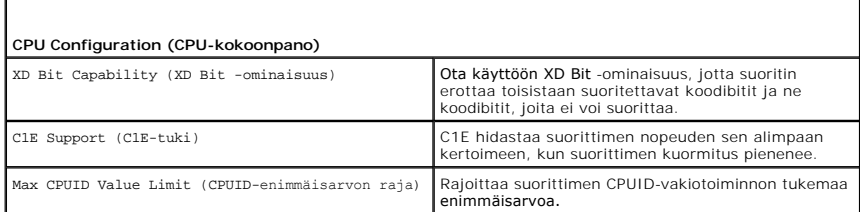

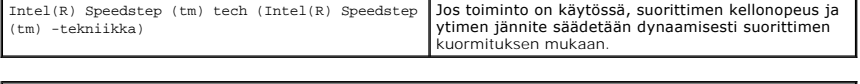

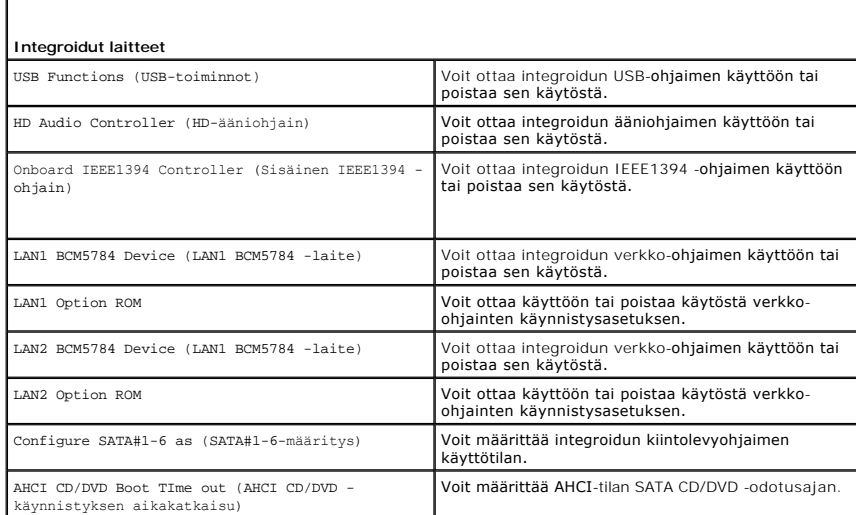

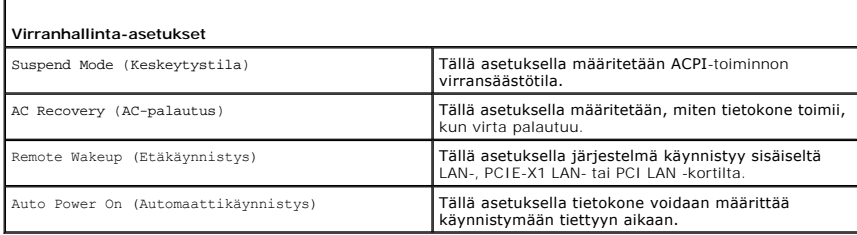

 $\overline{a}$ 

 $\Gamma$ 

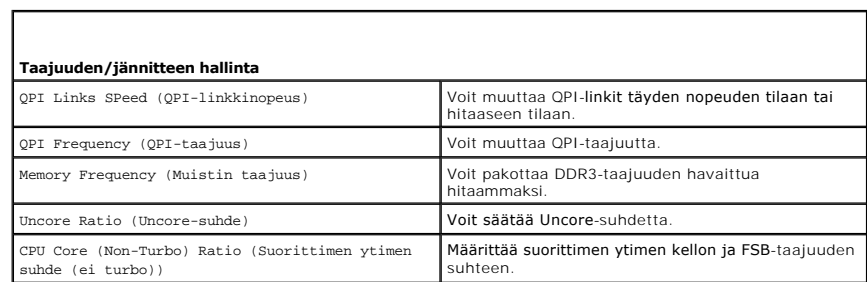

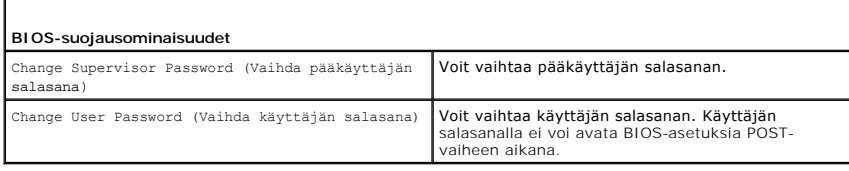

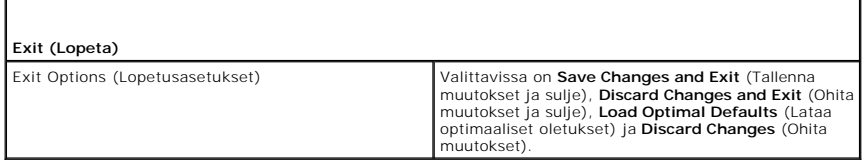

# <span id="page-45-0"></span>**Boot Sequence (Käynnistysjakso)**

Tällä toiminnolla voit muuttaa tietokoneeseen asennettujen käynnistettävien laitteiden käynnistysjärjestyksen.

#### **Option Settings (Lisävarusteasetukset)**

- ı Hard Drive (Kiintolevy) tietokone yrittää käynnistystä ensisijaiselta kiintolevyltä. Jos levyasemassa ei ole käyttöjärjestelmää, tietokone yrittää<br>käynnistystä käynnistysjakson seuraavasta käynnistettävästä laitteest
- ı CD Drive (CD-asema) tietokone yrittää käynnistystä CD-asemasta. Jos asemassa ei ole CD-levyä tai CD-levyllä ei ole käyttöjärjestelmää, tietokone <br> yrittää käynnistystä käynnistysjakson seuraavasta käynnistettävästä
- l **USB Flash Device (USB-muistilaite) -** tietokone yrittää käynnistää USB-asemasta. Jos asemassa ei ole USB-laitetta, tietokone yrittää käynnistystä käynnistysjakson seuraavasta käynnistettävästä laitteesta.

**HUOMAUTUS:** Jotta tietokone voi käynnistää USB-laitteesta, laitteen on oltava käynnistettävä. Tarkista laitteen oppaasta, onko laite käynnistettävä.

**HUOMAUTUS:** Näyttöön tulee virheilmoitus vasta, jos tietokone on yrittänyt käynnistystä käynnistysjakson kaikista laitteista ja käyttöjärjestelmää ei ole löytynyt.

#### **Changing Boot Sequence for the Current Boot (Nykyisen käynnistysjakson muuttaminen nykyistä käynnistystä varten)**

Voit käyttää tätä ominaisuutta esimerkiksi silloin, kun haluat käynnistää tietokoneen CD-asemasta, jotta voit suorittaa Dell-diagnostiikkaohjelman *Driver and Utilities -*levyltä, ja sitten kiintolevyltä, kun vianmääritystestit on tehty. Voit myös käyttää tätä toimintoa, kun haluat käynnistää tietokoneen USB-laitteesta,<br>kuten muistikortilta tai CD-RW-asemasta.

- 1. Jos käynnistät USB-laitteesta, liitä USB-laite USB-liitäntään.
- 2. Käynnistä (tai käynnistä uudelleen) tietokone.
- 3. Kun DELL-logo tulee näkyviin, paina heti <F12> -näppäintä.

**HUOMAUTUS:** Jos näppäintä painetaan pitkään, voi tapahtua näppäimistövirhe. Vältä mahdollinen näppäimistövirhe painelemalla <F12>- näppäintä lyhyesti. Tällöin avautuu **Boot Device** (Käynnistyslaite) -valikko.

Jos odotat liian kauan ja käyttöjärjestelmän logo tulee näyttöön, odota, kunnes näyttöön tulee Microsoft Windows -työpöytä. Katkaise tietokoneesta virta ja yritä uudelleen.

4. Korosta **Boot Device Menu** (Käynnistyslaitevalikko) -kohdassa vain nykyiseen käynnistykseen käytettävä laite ylä- ja alanuolella tai painamalla vastaavaa numeronäppäintä ja paina <Enter>-näppäintä.

Jos haluat käynnistää esimerkiksi USB-muistitikulta, korosta **USB Flash Device** (USB-flash-laite) ja paina <Enter>-näppäintä.

**HUOMAUTUS:** Jotta tietokone voi käynnistää USB-laitteesta, laitteen on oltava käynnistettävä. Tarkista laitteen oppaasta, onko laite käynnistettävä.

## **Tulevien käynnistysten käynnistysjakson muuttaminen**

- 1. Avaa järjestelmän asetukset (katso kohtaa [System Setup \(Järjestelmän asetukset\)](#page-42-1) -ohjelman avaaminen)
- 2. Korosta nuolinäppäimillä **Boot Sequence** (Käynnistysjakso) -valikkokohta ja avaa valikko painamalla <Enter>-näppäintä.

**HUOMAUTUS:** Merkitse nykyinen käynnistysjärjestys muistiin siltä varalta, että haluat palauttaa sen.

- 3. Selaa laiteluetteloa ylä- ja alanuolinäppäimellä.
- 4. Voit ottaa laitteen käyttöön tai poistaa sen käytöstä painamalla välinäppäintä.
- 5. Voit siirtää valittua laitetta luettelossa painamalla plus- tai miinusnäppäintä.

## <span id="page-46-0"></span>**CMOS-asetusten nollaaminen**

**HUOMAUTUS:** Tämä toimenpide ei nollaa järjestelmä- ja asennussalasanoja.

- 1. Noudata kohdan **Alkutoimet** ohjeita.
- 2. Katkaise tietokoneesta virta ja irrota virtajohto.
- 3. Katkaise virta kaikista ulkoisista oheislaitteista.
- 4. Irrota tietokoneen kansi (katso kohtaa [Tietokoneen kannen asettaminen takaisin paikalleen\)](file:///C:/data/systems/xps730x/fi/SM/computeb.htm#wp1109861).
- 5. Paikallista CMOS-nollaussiltaukset emolevyltä (katso kohtaa [Emolevyn osat\)](file:///C:/data/systems/xps730x/fi/SM/technica.htm#wp1180401).
- 6. Irrota siltaus nastoista 2 ja 3.

#### **Dell™ XPS™ 730**

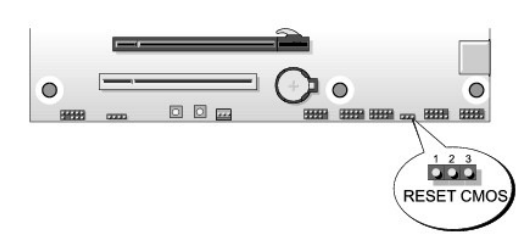

#### **Dell™ XPS™ 730X**

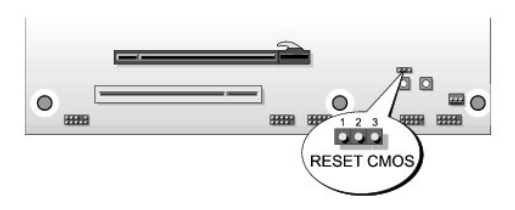

- 7. Aseta siltaus nastoihin 1 ja 2 ja odota 5 sekuntia.
- 8. Siirrä siltaus takaisin nastoihin 2 ja 3.
- 9. Sulje tietokoneen kansi (katso kohtaa [Tietokoneen kannen asettaminen takaisin paikalleen\)](file:///C:/data/systems/xps730x/fi/SM/computeb.htm#wp1109861).
- 10. Liitä tietokone ja oheislaitteet pistorasiaan ja kytke niihin virta.

#### **Tekniset tiedot Dell™ XPS™ 730/730X -huolto-opas**

- [Tietokone sisältä](#page-48-0)
- **O** Emolevyn osat
- **P**ääpiirilevy

VAROITUS: **Ennen toimenpiteiden suorittamista tietokoneen sisällä lue tietokoneen mukana toimitetut turvallisuusohjeet. Lisää<br>turvallisuusohjeita on Regulatory Compliance -sivulla osoitteessa www.dell.com/regulatory\_compli** 

# <span id="page-48-0"></span>**Tietokone sisältä**

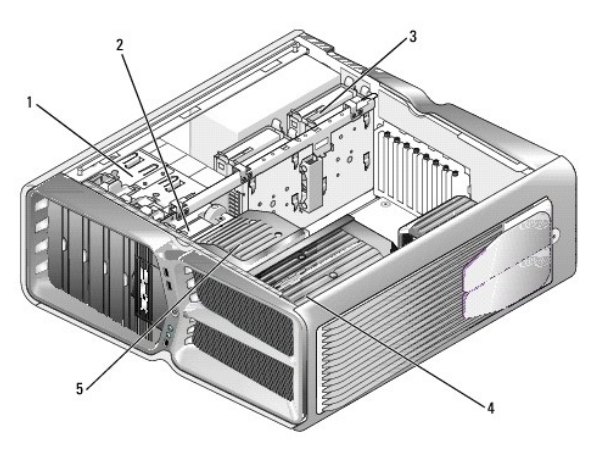

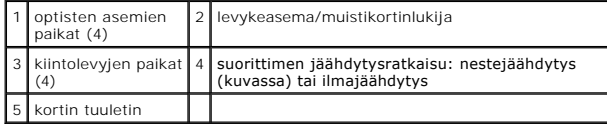

## <span id="page-48-1"></span>**Emolevyn osat**

**Dell™ XPS™ 730**

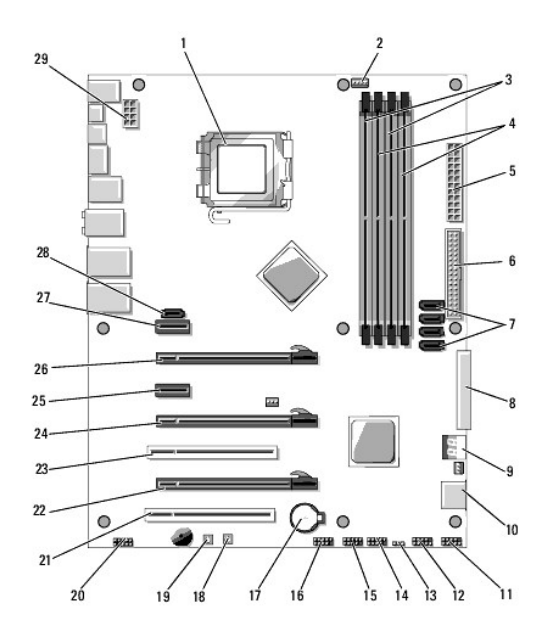

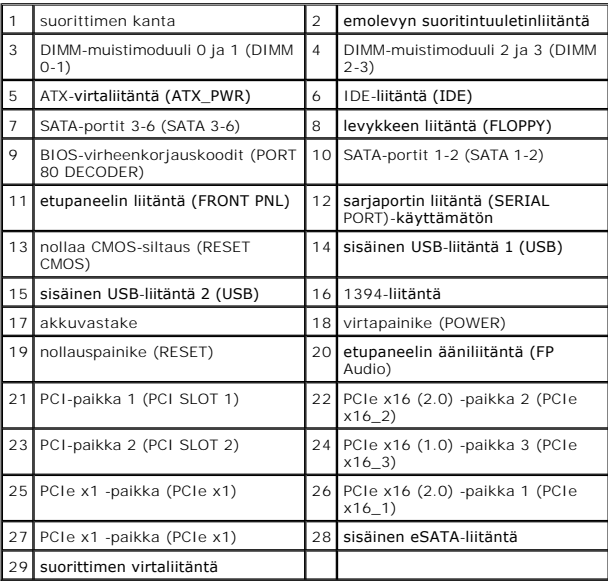

**Dell XPS 730X**

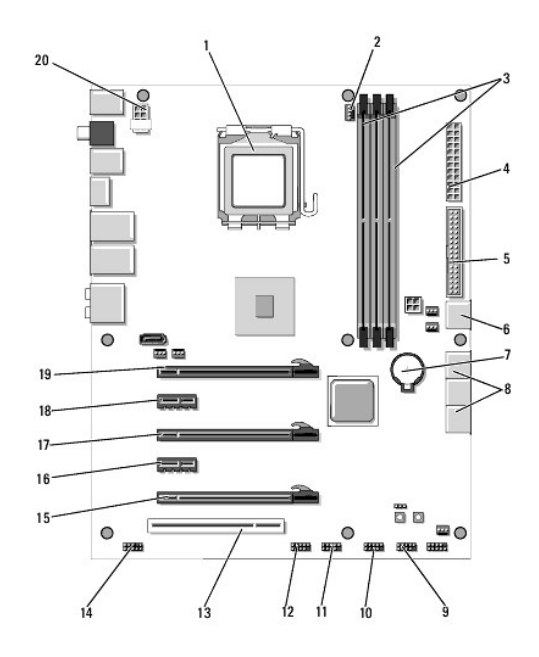

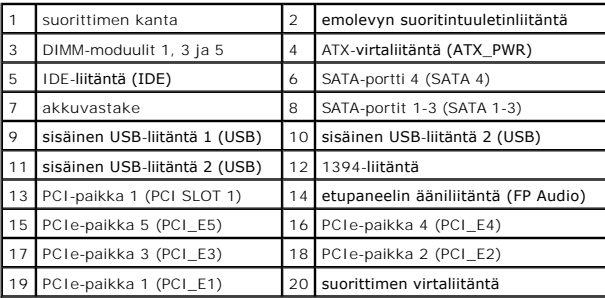

# <span id="page-50-0"></span>**Pääpiirilevy**

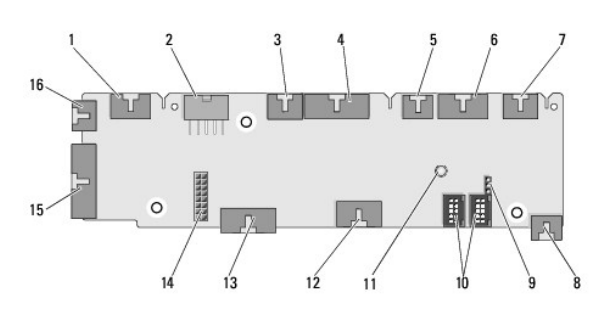

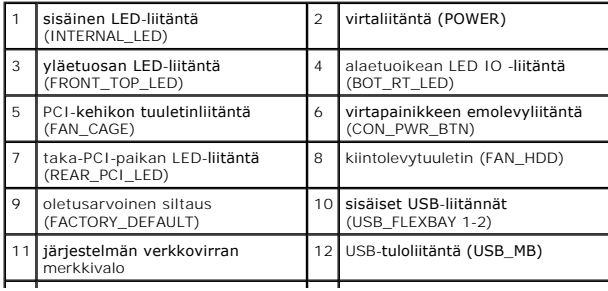

13 emolevyn etupaneelin IO-liitäntä | 14 H2C-nestejäähdytyksen liitäntä |<br>| (H2C)

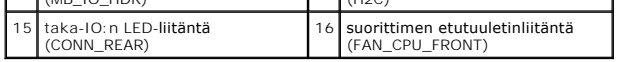

#### **Teatterivalaistuskortin vaihtaminen Dell™ XPS™ 730/730X -huolto-opas**

- [Paristojen vaihtaminen](#page-52-0)
- **O** Teatterivalaistuskortin vaihtaminen
- VAROITUS: **Ennen toimenpiteiden suorittamista tietokoneen sisällä lue tietokoneen mukana toimitetut turvallisuusohjeet. Lisää<br>turvallisuusohjeita on Regulatory Compliance -sivulla osoitteessa www.dell.com/regulatory\_compli**
- **VAROITUS: Suojaudu sähköiskulta irrottamalla tietokone aina sähköpistorasiasta ennen kannen avaamista.**
- **VAROITUS: Älä käytä laitteita mitkään kannet (mukaan luettuna esimerkiksi tietokoneen kannet, reunakehikot, läpivientipitimet ja etupaneelin upotusosat) irrotettuina.**
- **MUISTUTUS: Varmista, että pöydällä on kannen avaamiseksi riittävästi tilaa, eli vähintään 30 senttiä.**

## <span id="page-52-0"></span>**Paristojen vaihtaminen**

- VAROITUS: Väärin asennettu uusi paristo voi räjähtää. Vaihda paristo vain valmistajan suosittelemaan samanlaiseen tai vastaavanlaiseen<br>paristoon. Hävitä käytetyt paristot valmistajan ohjeiden mukaisesti.
- 1. Noudata kohdan **Alkutoimet** ohjeita.
- 2. Irrota tietokoneen kansi (katso kohtaa [Tietokoneen kannen asettaminen takaisin paikalleen\)](file:///C:/data/systems/xps730x/fi/SM/computeb.htm#wp1109861).

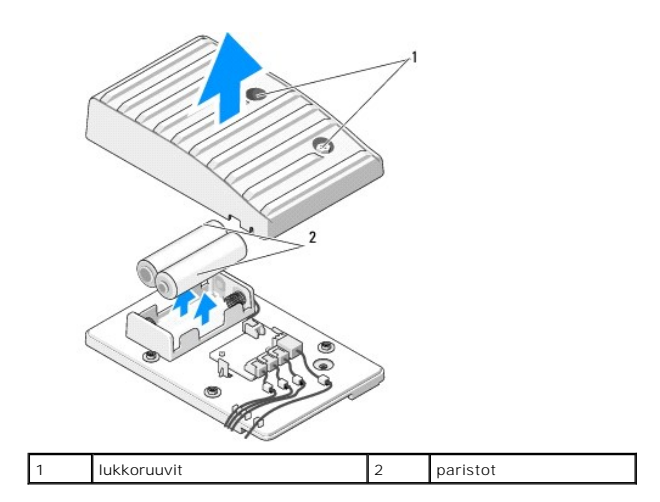

- 3. Irrota kiinnitysruuvit ja nosta paristokotelon kansi.
- 4. Vaihda paristot.
- 5. Aseta paristokotelon kansi takaisin paikalleen ja kiristä ruuvit.
- 6. Aseta tietokoneen kansi takaisin paikalleen (katso kohtaa [Tietokoneen kannen asettaminen takaisin paikalleen](file:///C:/data/systems/xps730x/fi/SM/computeb.htm#wp1109861)).
- 7. Liitä tietokone ja oheislaitteet pistorasiaan ja kytke niihin virta.

## <span id="page-52-1"></span>**Teatterivalaistuskortin vaihtaminen**

- 1. Noudata kohdan [Alkutoimet](file:///C:/data/systems/xps730x/fi/SM/before_y.htm#wp1180146) ohjeita.
- 2. Irrota tietokoneen kansi (katso kohtaa [Tietokoneen kannen asettaminen takaisin paikalleen\)](file:///C:/data/systems/xps730x/fi/SM/computeb.htm#wp1109861).

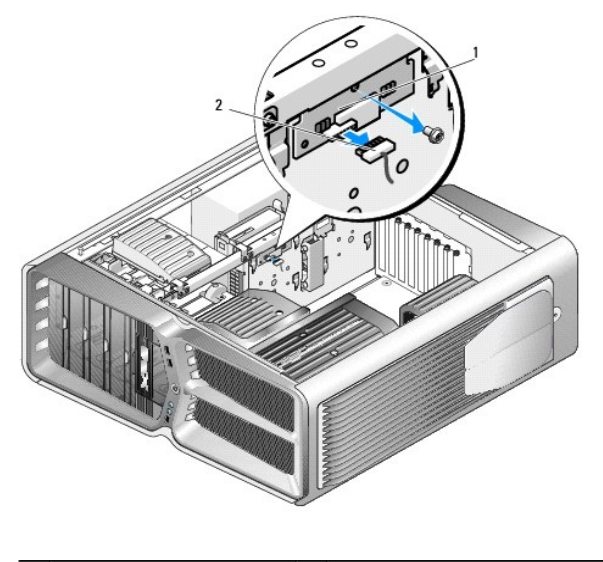

### 1 teatterivalaistuskortti | 2 teatterivalaistuskortin liitin

- 3. Irrota teatterivalaistuskortin liitin.
- 4. Irrota teatterivalaistuskortin kiinnitysruuvi kotelosta ja nosta kortti pois paikastaan.
- 5. Aseta teatterivalaistuskortti takaisin paikkaansa ja kiristä ruuvi.
- 6. Aseta tietokoneen kansi takaisin paikalleen (katso kohtaa [Tietokoneen kannen asettaminen takaisin paikalleen](file:///C:/data/systems/xps730x/fi/SM/computeb.htm#wp1109861)).
- 7. Liitä tietokone ja oheislaitteet pistorasiaan ja kytke niihin virta.